# Bluetooth Components プログラミング解説書 ver 2.00

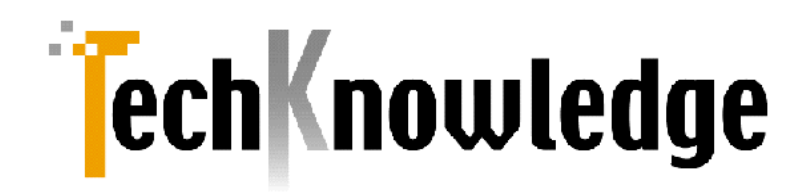

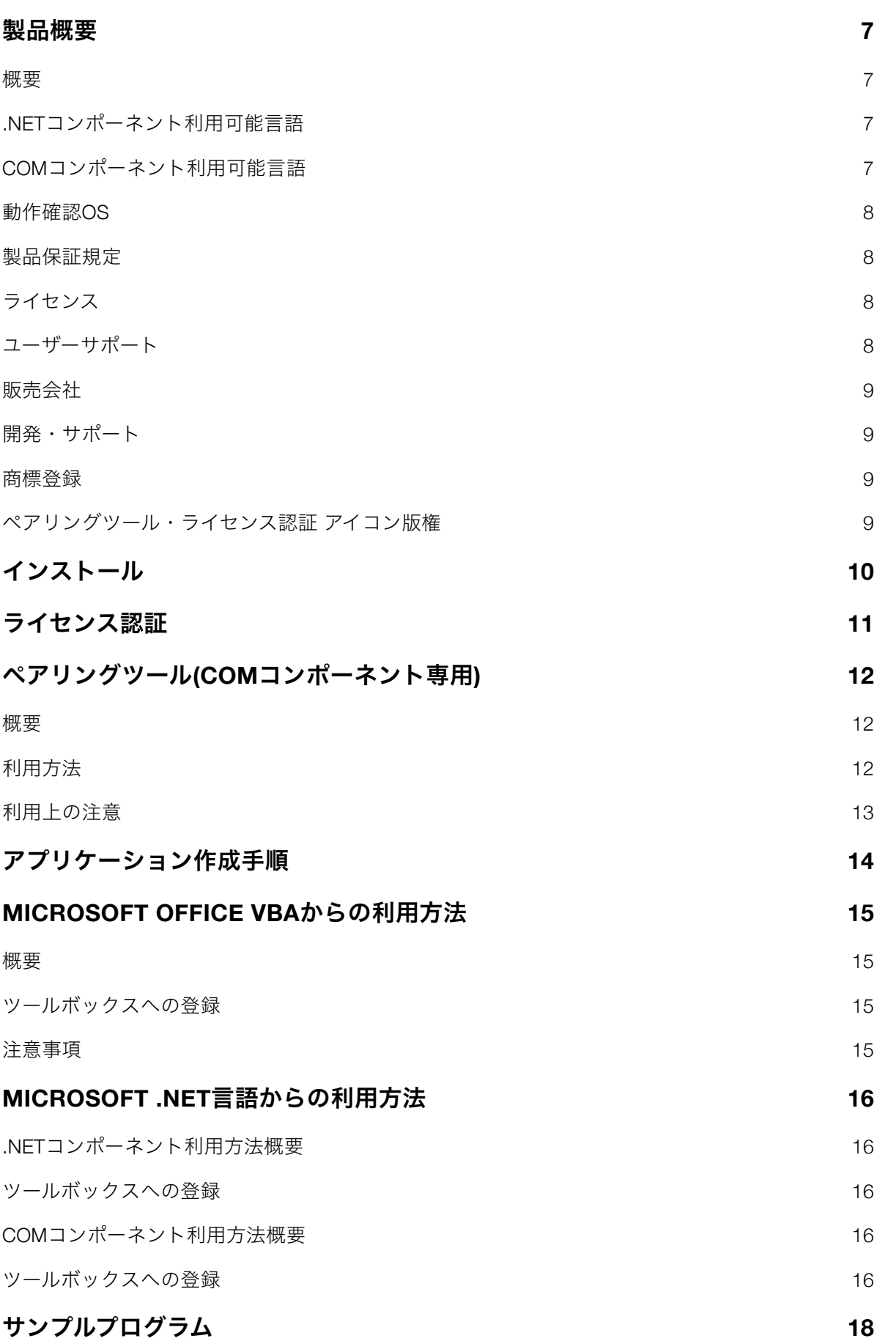

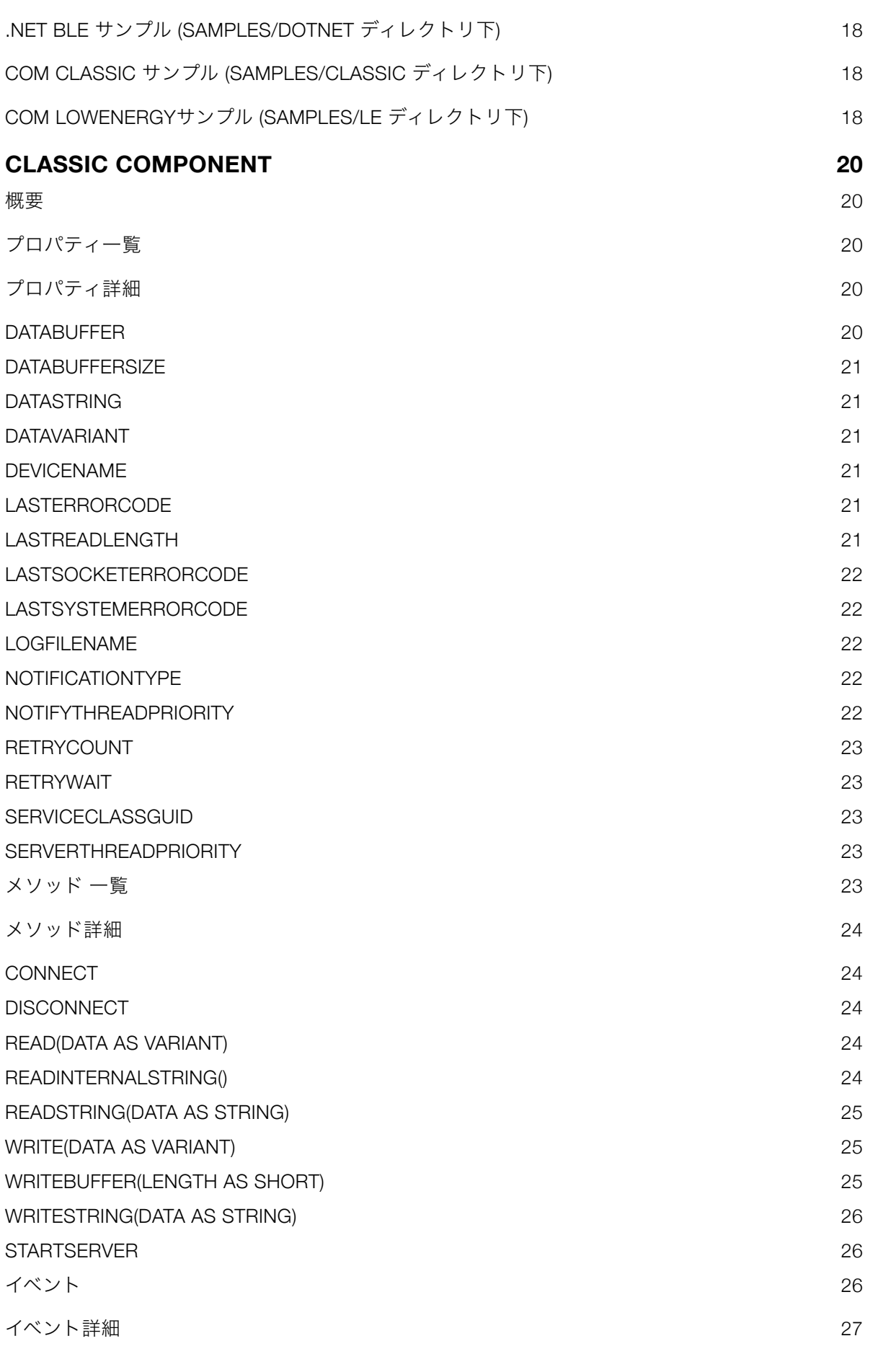

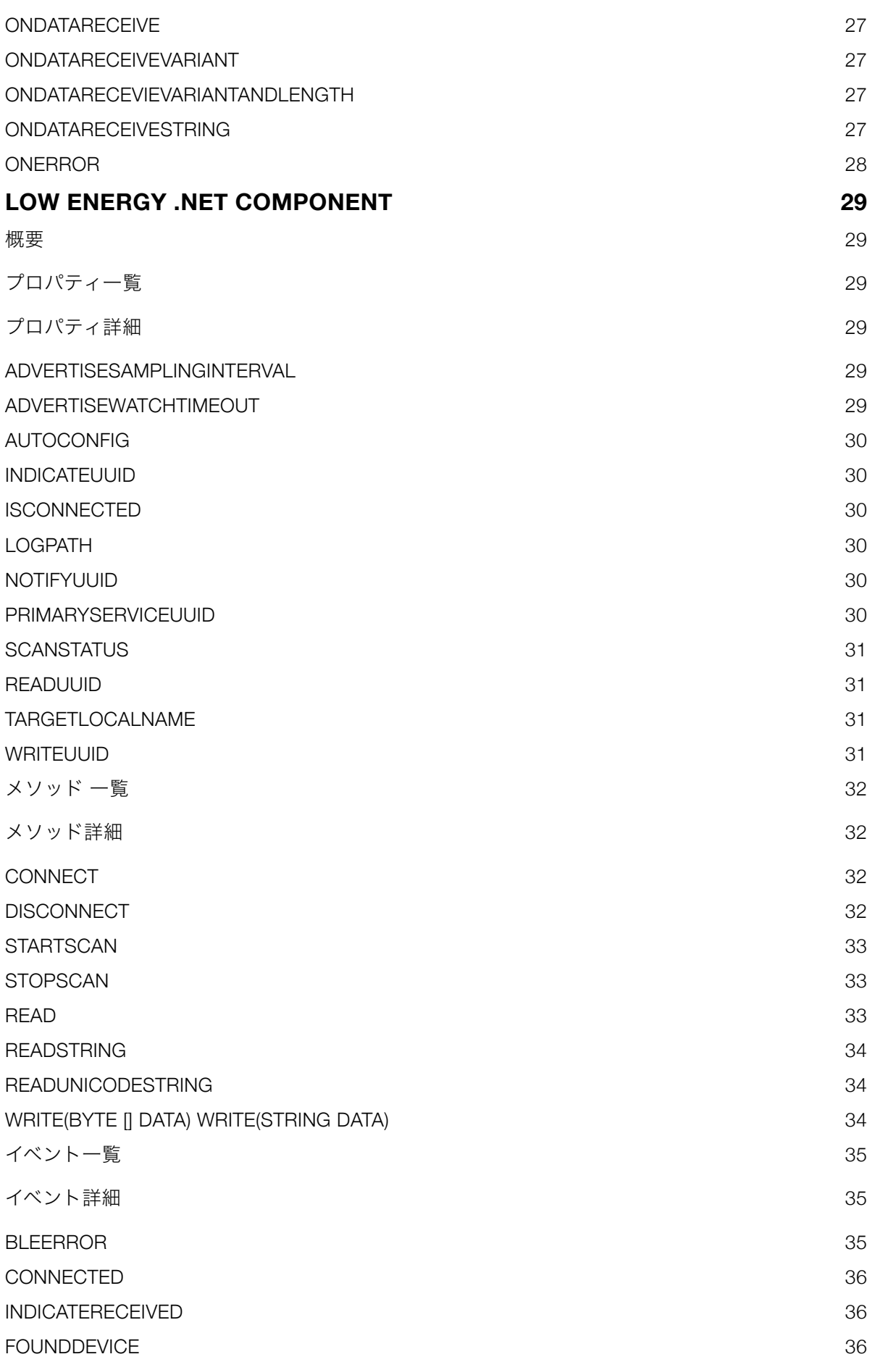

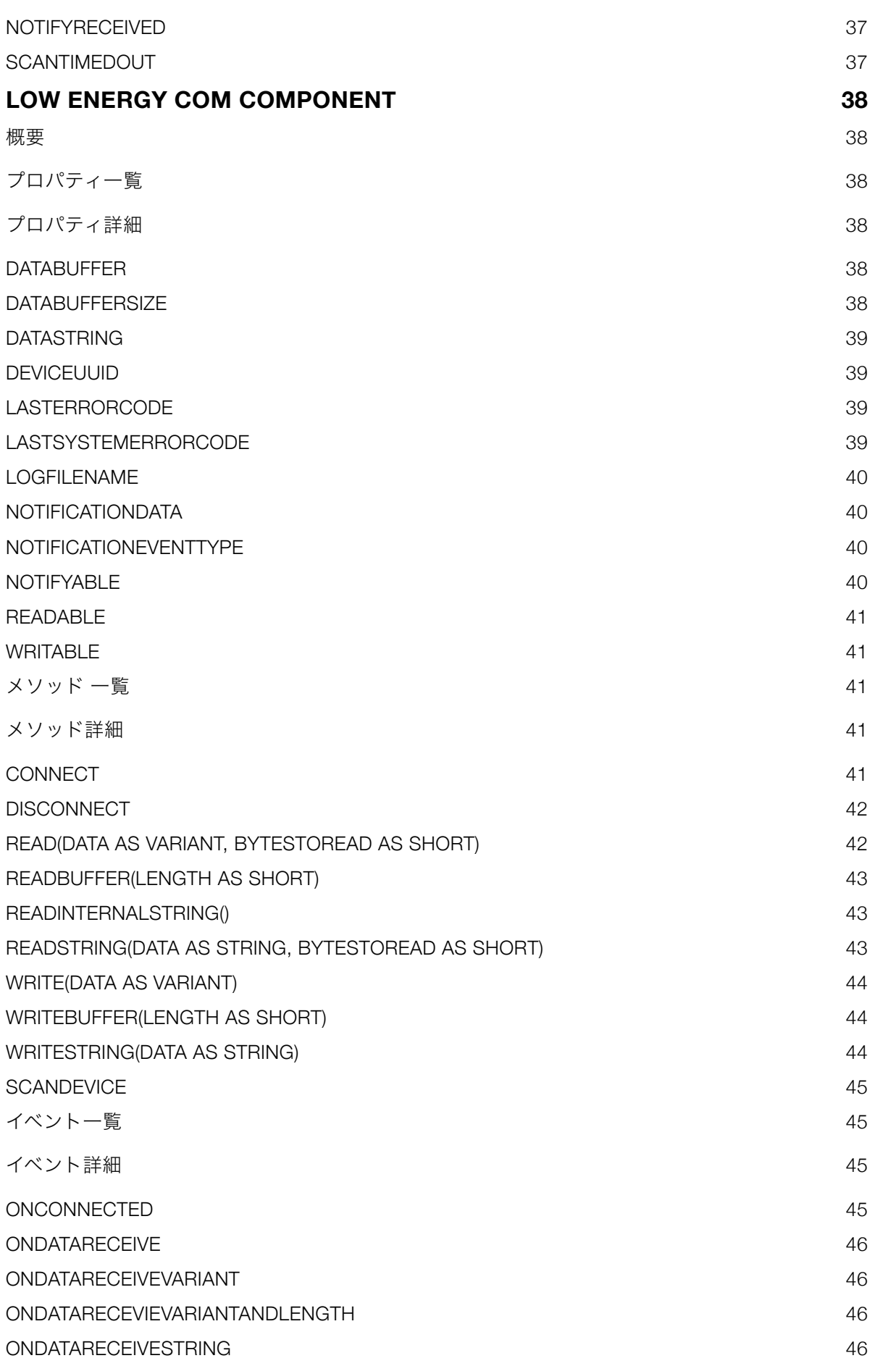

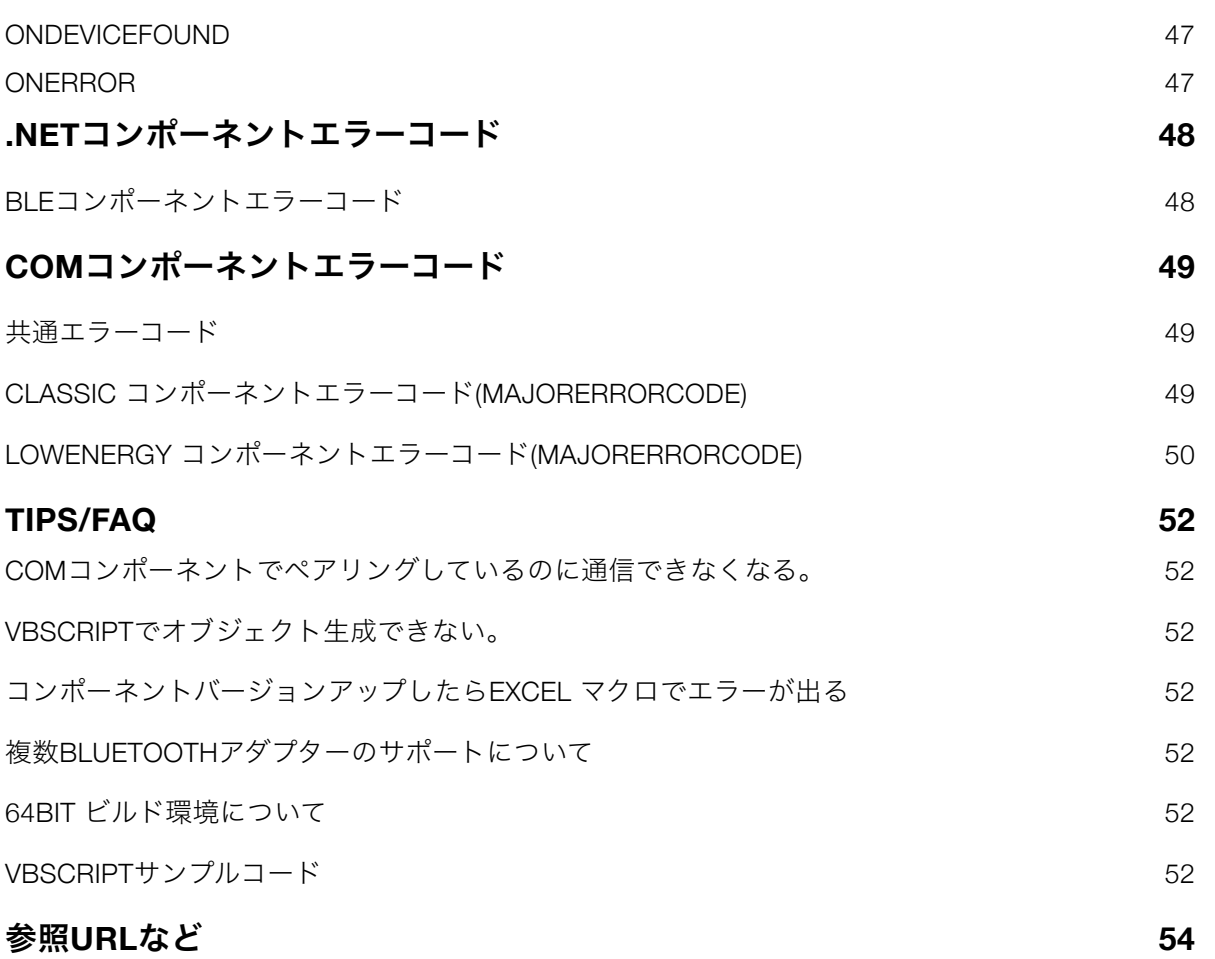

# <span id="page-6-0"></span>製品概要

#### <span id="page-6-1"></span>概要

当製品はMicrosoft Excel などのVBAや.NET言語などから利用できるコンポーネントです。iOSやAndroidに 比べWindows Bluetoothはプログミング情報も少なく実装難易度も高いと思われましたので煩雑な部分をコ ンポーネント側で処理する実装としBluetoothデータ通信Windowsアプリが容易に実装できる構成としまし た。

version 2では.NET専用BLEコンポーネントを追加しました。.NET専用コンポーネントではアドバタイズス キャンからBLEデバイスに接続できるようになり事前ペアリングは不要となっております。ESP32/ Raspberry Pi等に加えてiOS/Androidと通信できるようになりました。アドバタイズのローカル名に製品シ リアルが含まれるようなBLEデバイスにも対応できるようになりました。シンプルな構成のデバイスであれ ばキャラクタリスティックスUUIDをいちいち指定しなくとも接続して通信できるAutoコンフィグモードを 実装しました。

version 1 から提供するCOM コンポーネントはBluetooth 4以前をサポートするClassic Componentと ver 4 以降のセントラルをサポートするLowEnergy Componentが同梱されています。IoT案件等で簡単にBluetooth 対応プログラムを実装できる用途等を想定しておりESP32/Raspberry PIなどとの接続サンプルコードを用 意しました。リモート障害診断可能とするためにシステムエラーコード参照機能やログ出力機能を重要視 した設計・実装としています。

### <span id="page-6-2"></span>**.NET**コンポーネント利用可能言語

• .NET (C# / [VB.NET\)](http://VB.NET) Visual Studio 2010 以降で動作確認しました。

#### <span id="page-6-3"></span>**COM**コンポーネント利用可能言語

- .NET (C# / [VB.NET\)](http://VB.NET) COM相互運用を通してご利用いただけます。Visual Studio 2008 以降で動作確認しました。
- Microsoft Office VBA 2010 以降のMicrosoft Office VBAで動作確認しました。
- WSH データ型などの制限がありますが文字列型で動作可能です。

• その他

DelphiなどCOMコンポーネントを利用可能なシステム/言語。

#### <span id="page-7-0"></span>動作確認**OS**

• Windows 10/11 メインストリームサポート内のバージョン

#### <span id="page-7-1"></span>製品保証規定

当製品、および付随する著作物に対して商品性及び特定の目的への適合性などについての保証を含むいか なる保証もそれを明記する、しないに関わらず提供されることはありません。

当製品の著作者及び、製造、配布に関わるいかなる者も、当ソフトウェアの不具合によって発生する損害 に対する責任は、それが直接的であるか間接的であるか、必然的であるか偶発的であるかに関わらず、負 わないものとします。その損害の可能性について、開発会社に事前に知らされていた場合でも同様です。

#### <span id="page-7-2"></span>ライセンス

開発者の人数分のライセンスをご購入ください。ランタイムライセンス(実行時ライセンス)は無償です。

#### <span id="page-7-3"></span>ユーザーサポート

- お問い合わせの方法 解決できない問題が発生した場合には、メール詳細でお送りいただければ、折り返しご連絡をさせて いただきます。当製品につきましては、製品の性格上複雑なやりとりになる場合が多いため、口頭に よる電話ユーザーサポートはございません。ご了承をお願いいたします。
- 無償サポートについて 無償サポート期間はユーザー登録後、最初のお問い合わせから90日間以内2インシデントが上限とさ せていたいております。インシデント消費後の有償サポートにつきましては販社システムラボにて 承っておりますのでご連絡ください。
- 併用される他社製品について 当社製品と併用される、他社製品の使用方等についてのご質問をお受けすることがあります。しか し、他社製品に関しましてはお答えできない場合があります。他社製品につきましては、該当開発・ 販売会社にご連絡ください。

● サポートのパフォーマンスについて 簡単なお問い合わせであれば1営業日以内を目標にサポートをいたします。お問い合わせの内容によ り調査などのために回答に時間がかかる場合がありますのであらかじめご了承ください。また弊社が 別途定めた定休日にはサポート休止する場合があります。

#### <span id="page-8-0"></span>販売会社

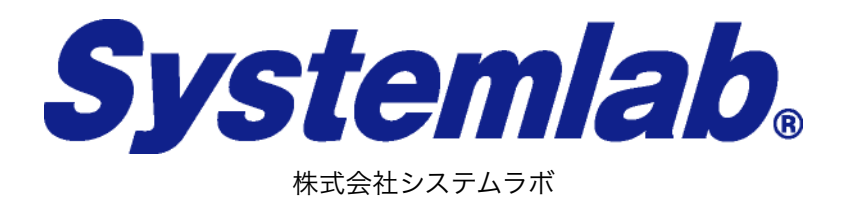

東京都北区田端6丁目1番1号 田端アスカタワー12F

<span id="page-8-1"></span>開発・サポート

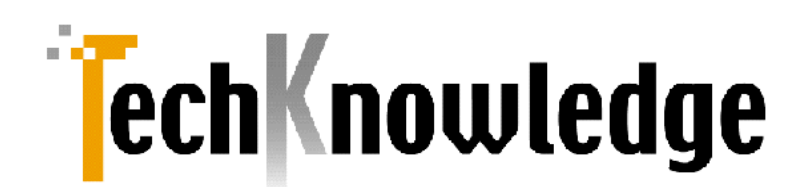

株式会社テクナレッジ

東京都世田谷区駒沢2丁目16番1号 サンドービル9F

電話: 03-3421-7621 ファックス: 03-3421-6691 サポートメール: support@techknowledge.co.jp Web: https://www.techknowledge.co.jp

#### <span id="page-8-2"></span>商標登録

当マニュアルに記載される商標または登録商標は該当各社様の商標または登録商標です。

# <span id="page-8-3"></span>ペアリングツール・ライセンス認証 アイコン版権

<https://www.flaticon.com/authors/freepik>

# <span id="page-9-0"></span>インストール

ダウンロードしたZIPの圧縮を解除しsetup.exeを管理者権限で実行してください。画面に従って進めるとイ ンストールは完了します。

**Bluetooth Components** 

X  $\Box$ 

# Bluetooth Components セットアップ ウィザードへようこ そ

インストーラーは Bluetooth Components をインストールするために必要な手順を示します。

この製品は、著作権に関する法律および国際条約により保護されています。この製品の全部<br>または一部を無断で複製したり、無断で複製物を頒布すると、著作権の侵害となりますのでご<br>注意ください。

<戻る(B) 次へ(N) > キャンセル

# <span id="page-10-0"></span>ライセンス認証

当製品をダウンロードしインストールした後にライセンス認証を実行してください。製品のメニューから ライセンス認証を起動してください。ライセンス認証時にはインターネット接続が必要で弊社のライセン スサーバーと接続可能であることが必要です。

# ライヤンス認証

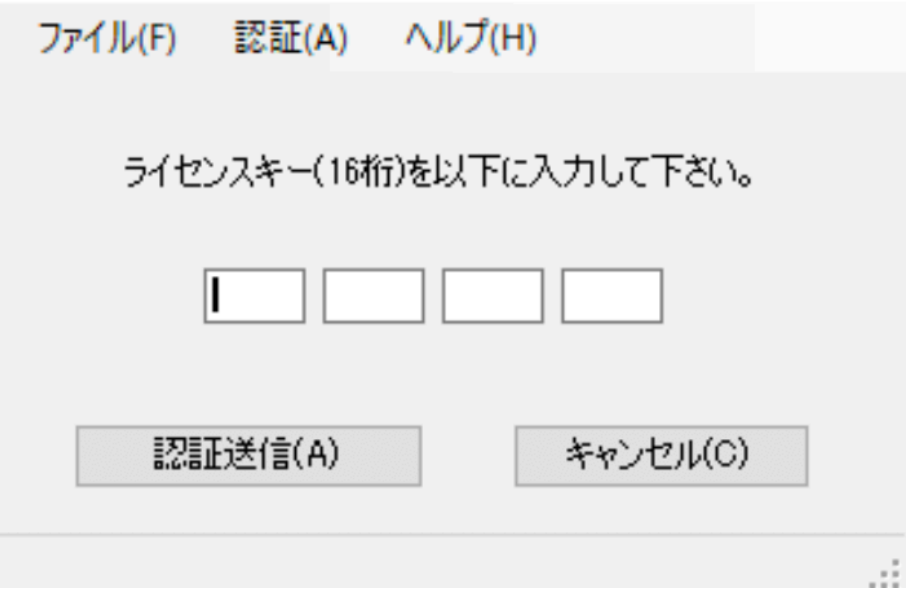

販売会社からのライセンスキー(英数字16桁)とご利用者様のメールアドレスを入力して認証開始ボタンを押 してください。ライセンスキーの設定が無い場合はコンポーネント利用時に「試用版」のダイアログが表 示されます。試用期間経過後はコンポーネントの接続メソッドが機能しなくなります。

# <span id="page-11-0"></span>ペアリングツール(COMコンポーネント専用)

### <span id="page-11-1"></span>概要

COMコンポーネントではiOSやAndroidとは違いWindowsではBluetooth LEデバイスでもペアリングが必要 です。Windows10のBluetooth設定ではBluetooth LEデバイスのペアリングが正常にできないことがありま す。(アドバタイズ名が表示されない、ペアリングエラーが出る、ペアリング完了しても接続できない等) 当 製品に同梱されているペアリングツールを使ってペアリングしてください。Classic Bluetoothデバイスは Windows10システム設定からペアリング可能です。

## <span id="page-11-2"></span>利用方法

Windows10でBluetooth ON設定でメニューから「ペアリングツール」を選択して起動してください。以下 のようにBluetoothデバイスが表示されますので選択して「ペア」ボタンでペアリングしてください。ペア 状態が「済」であれば当コンポーネントから接続できます。

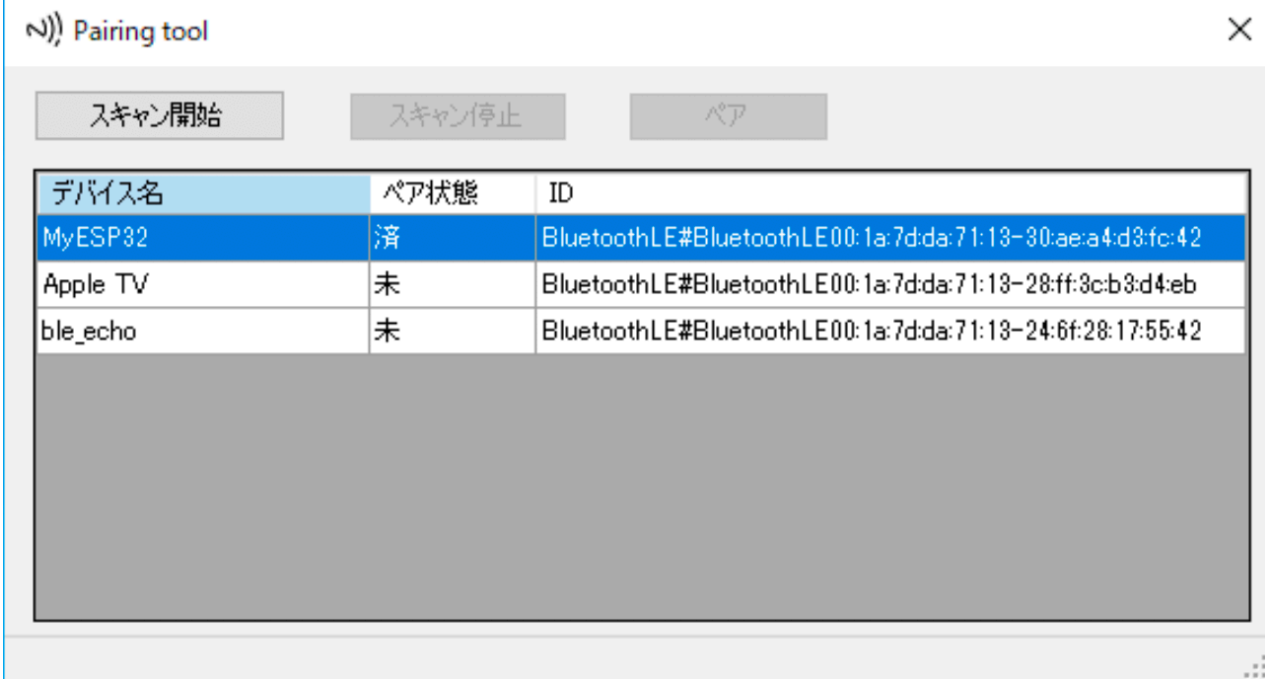

ペアリング状態はWindowsのBluetooth設定表示から確認できます。

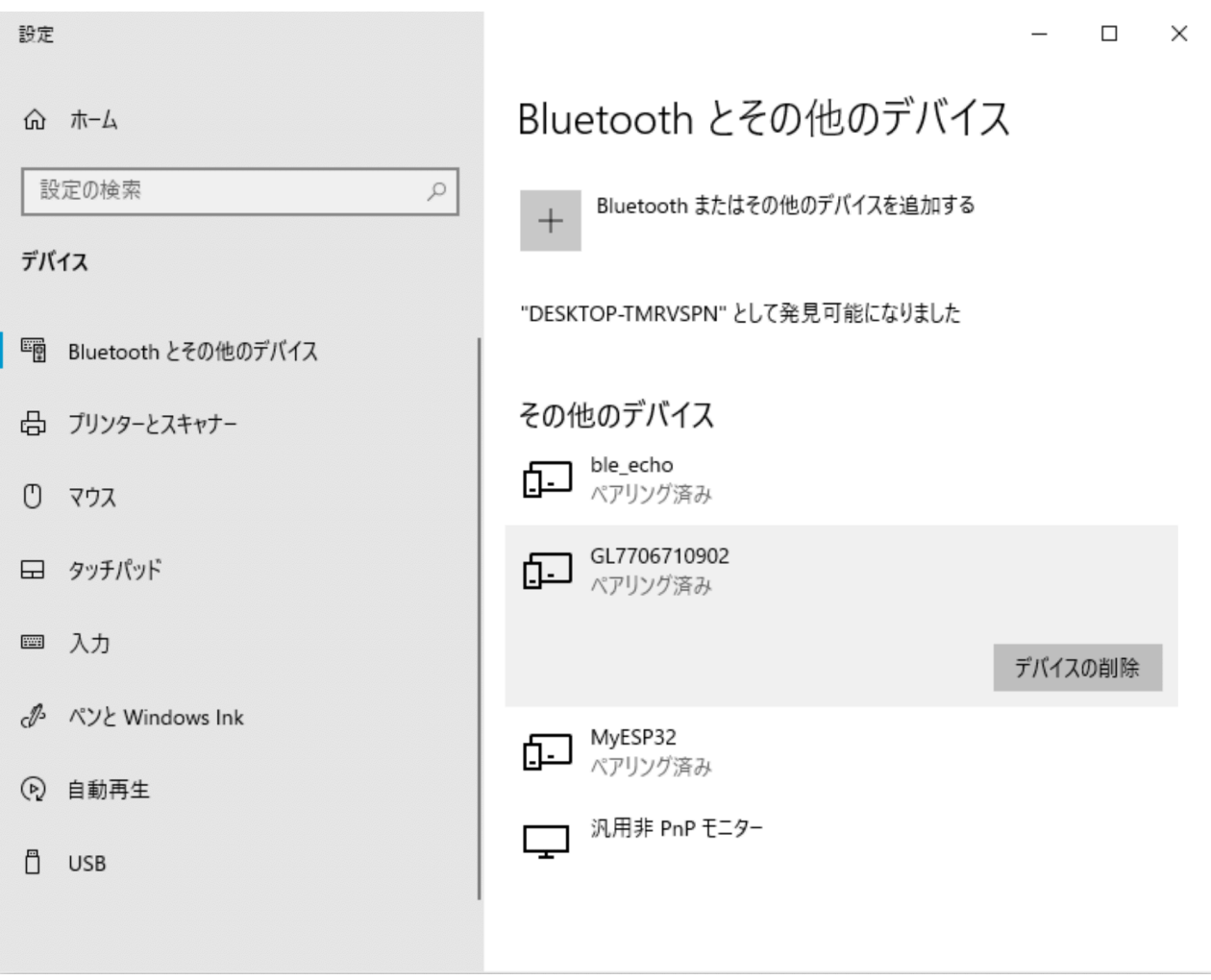

# <span id="page-12-0"></span>利用上の注意

Windows ではペアリング時のペリフェラルのキャラクタリスティック情報を保持をシステムに保持しま す。ペリフェラル側のキャラクタリスティック構成を変更した場合には上のWindowsのペアリングから削 除し、再度ペアリングツールにてペアリングします。

ペリフェラルのアドバタイズローカル名がペアリング完了後にデバイス名になることがあります。(node bleno, Android, iPhone など) BLE COMコンポーネントから接続するときはサービスのUUID指定なので問題 なく接続できます。BLE .NET コンポーネントはアドバタイズスキャンできるのでペアリングなしで接続で きます。

# <span id="page-13-0"></span>アプリケーション作成手順

Bluetooth LEデバイスと通信するExcel マクロ作成手順は以下のようになります。COM コンポーネントを使 います。

- 1. 当製品インストールとライセンス認証を完了。
- 2. 接続するデバイスのサービスUUIDを確認。
- 3. Bluetooth LEデバイスを起動。
- 4. Windows のBluetooth ONを確認。
- 5. Windows PCとデバイスをペアリングツールを使ってペアリングを完了。
- 6. Excel 開発環境を起動。
- 7. ツールボックスにBluetooth LEコンポーネントを登録。
- 8. ユーザーフォームを挿入し上記5で追加したコンポーネントをユーザーフォームへドラッグ。
- 9. DeviceUUIDプロパティへ上記2で確認したUUIDを設定。以下コード例です。 ble.DeviceUUID="{4fafc201-1fb5-459e-8fcc-c5c9c331914b}"
- 10. Connectメソッドをコードして接続確認。
- 11. デバイスとの送受信をコード。

# 注)

BlueotoothLE オブジェクトをコードで生成する方法もあります。フォームへコンポーネントを置くとイベ ントコードなどは自動生成されるのでお勧めします。コードでの生成は以下になります。

Set le = CreateObject("BluesLib.LowEnergy.1")

# <span id="page-14-0"></span>Microsoft Office VBAからの利用方法

# <span id="page-14-1"></span>概要

Office VBA での設定と利用方法を説明します。COMコンポーネントを使います。

# <span id="page-14-2"></span>ツールボックスへの登録

- 1. Office 開発環境を起動してフォームを開きます。フォームがない場合は挿入でUSER FORMを追加しま す。フォームを開き選択するとツールボックスが表示されます。表示されない場合は表示メニューから ツールボックスを選択します。
- 2. ツールボックスを右クリックして「その他のコンポーネント」を選択します。
- 3. コントロールの追加ダイアログからLowEnergy Class または Classic classを選択してOKをクリックし ます。
- 4. 追加されたコントロールをフォームにドラッグします。あとは通常のコントロールと同様に利用いた だけます。

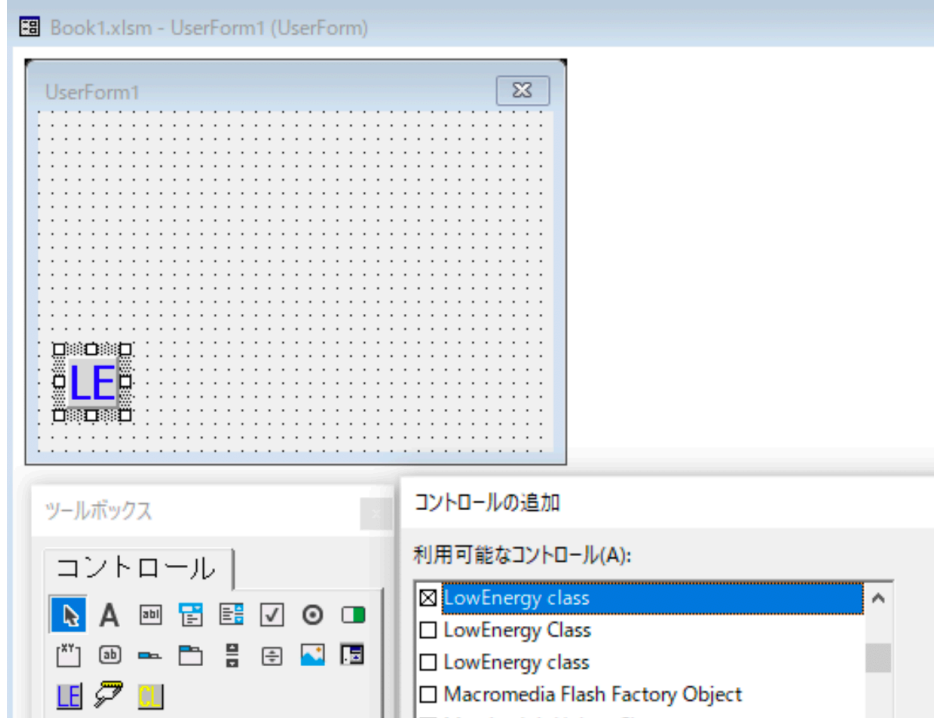

# <span id="page-14-3"></span>注意事項

64bit Office をご利用の場合は当製品も64bit 版をインストールしてください。

# <span id="page-15-0"></span>Microsoft .NET言語からの利用方法

# <span id="page-15-1"></span>**.NET**コンポーネント利用方法概要

Visual Studio でC#[/VB.NET](http://VB.NET) から.NETコンポーネントを利用する方法について説明します。Windows Form アプリケーションでの作成がIDEのサポート(自動コード生成等)が活用できて利便性が高いです。

# <span id="page-15-2"></span>ツールボックスへの登録

- 1. Windows Form アプリケーションを作成するか開きます。
- 2. Windows Formを表示し選択します。
- 3. ツールボックスをマウス右クリックして表示されるメニューから「ツールボックスアイテムの選択」で 「.NET frameworkコンポーネント」タブを選択します。
- 4. 参照ボタンからc:¥Program Files(x86)¥TechKnowledge¥BluesLib¥bin¥BluesLibWinForms.dllを選択しま す。OKをクリックしツールボックスに追加された該当コンポーネントをフォームに設置します。

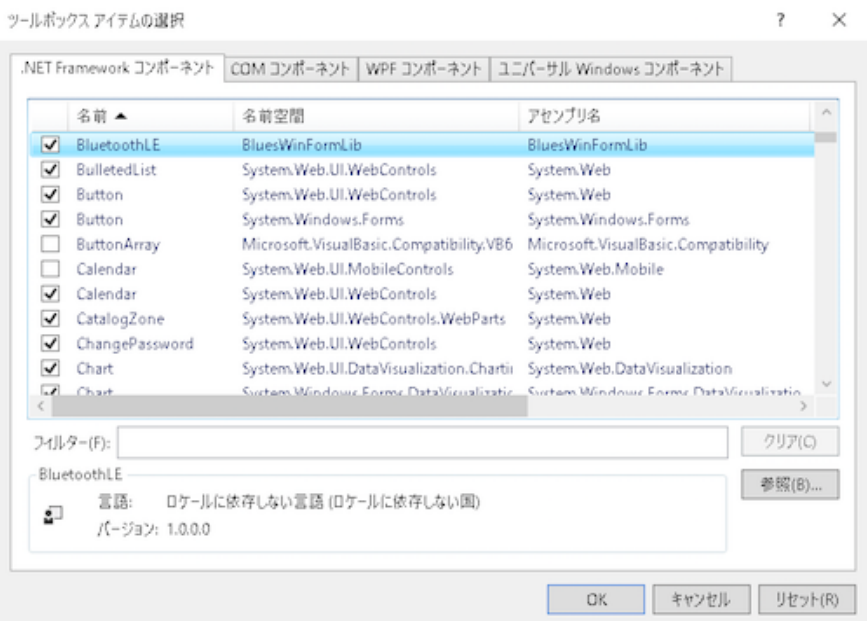

# <span id="page-15-3"></span>**COM**コンポーネント利用方法概要

Visual Studio でC#[/VB.NET](http://VB.NET) からCOMコンポーネントを利用する方法について説明します。Windows Form アプリケーションでの作成がIDEのサポート(自動コード生成等)が活用できてよいです。

# <span id="page-15-4"></span>ツールボックスへの登録

- 1. Windows Form アプリケーションを作成するか開きます。
- 2. Windows Formを表示し選択します。
- 3. ツールボックスを表示しマウス右クリックで「アイテムの選択」をクリック。
- 4. 「ツールボックスアイテムの選択」で「COMコンポーネント」タブを選択します。
- 5. リストからLow Energy classまたはClassic classを選択します。OKをクリックし該当コンポーネントを フォームに設置します。

ツールボックス アイテムの選択

 $\times$ 

 $\overline{\cdot}$ 

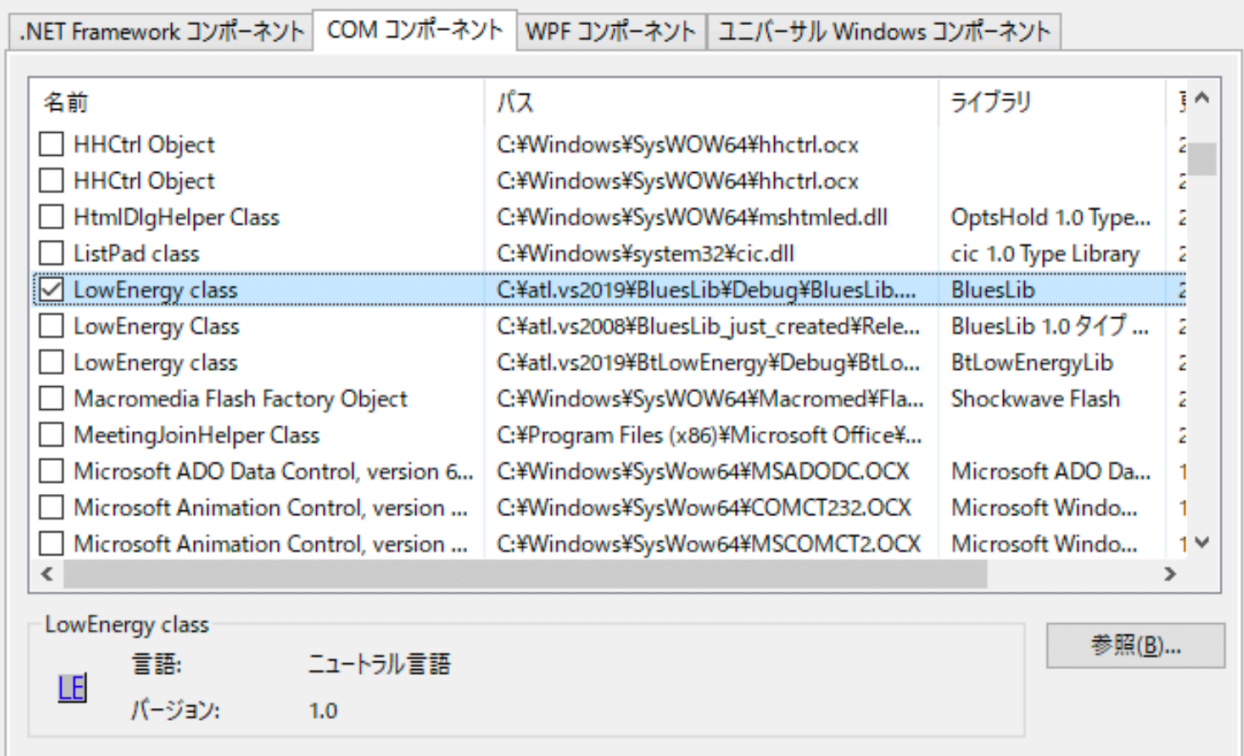

# <span id="page-17-0"></span>サンプルプログラム

以下、ディレクトリはインストールディレクトリからの相対ディレクトリです。.NETのサンプルプログラ ムはアプリのビルドアーキテクチャとインストールしたコンポーネントのCPUアークテクチャが一致して いる必要があります。Visual StudioのバージョンによってはAnyCPU設定では例外が発生する場合がありま す。Microsoft Officeをご利用の場合も同様にCPUアーキテクチャに合わせてください。

# <span id="page-17-1"></span>**.NET BLE** サンプル **(samples/dotnet** ディレクトリ下**)**

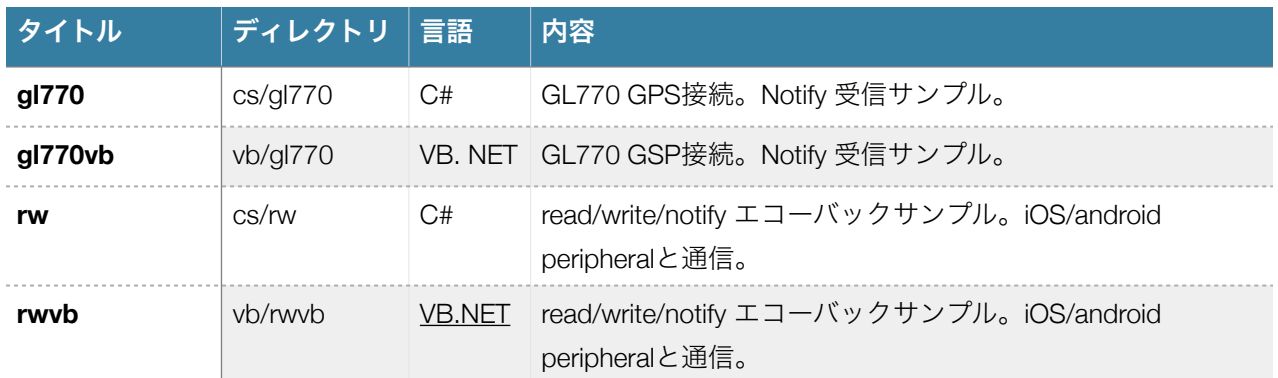

rw/rwvbサンプルのiOS/Androidの対抗側peripheralプログラムは弊社git hubにあります。

[https://github.com/techknowledge-dev/ble\\_echo\\_ios](https://github.com/techknowledge-dev/ble_echo_ios)

[https://github.com/techknowledge-dev/ble\\_echo\\_android](https://github.com/techknowledge-dev/ble_echo_android)

# <span id="page-17-2"></span>**COM Classic** サンプル **(samples/classic** ディレクトリ下**)**

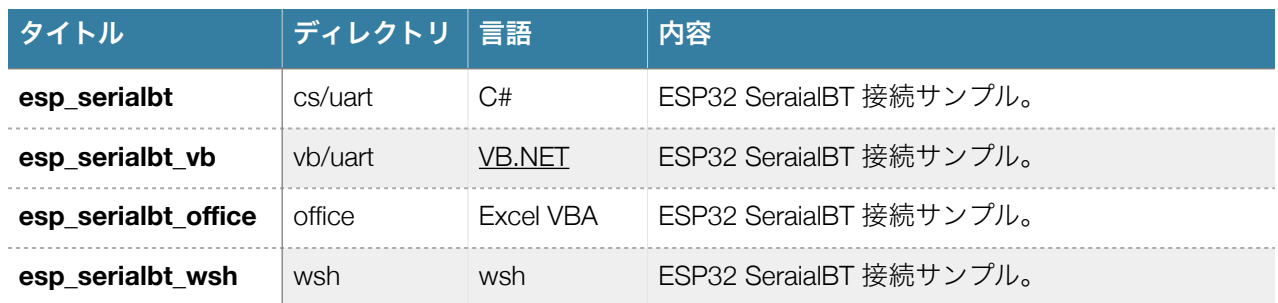

# <span id="page-17-3"></span>**COM LowEnergy**サンプル **(samples/le** ディレクトリ下**)**

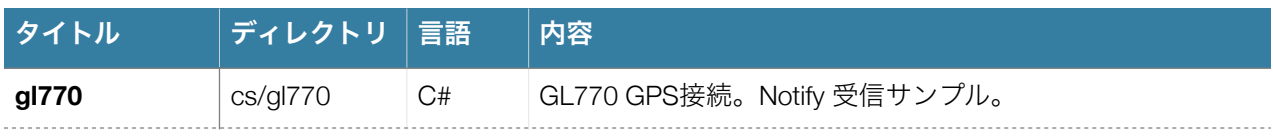

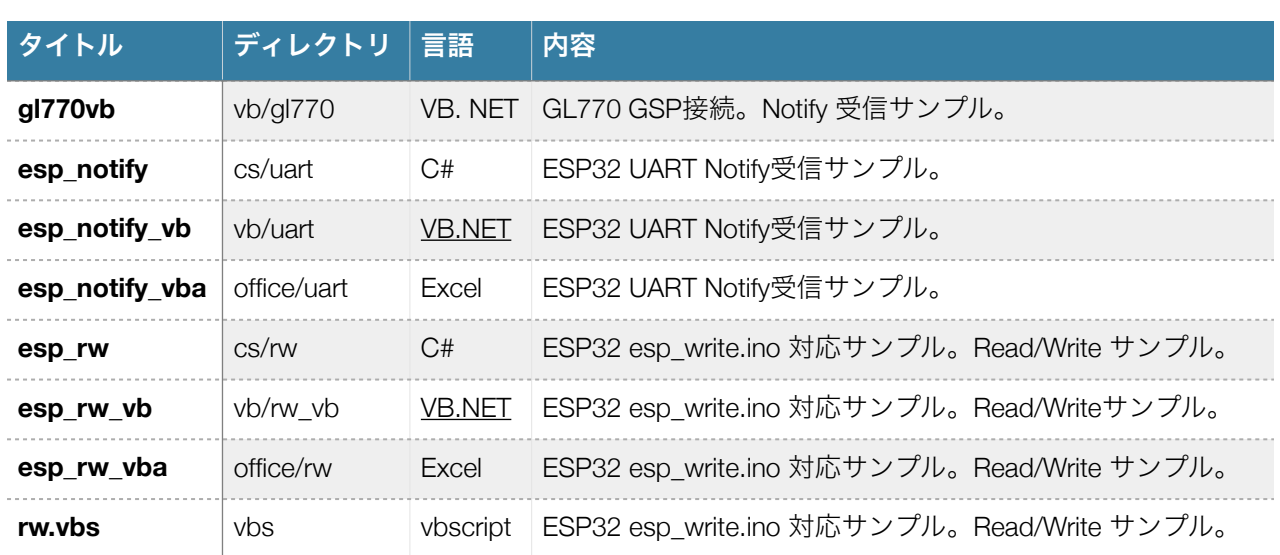

サンプルフォルダー下にはESP32/Raspberry PI側のサンプルもあります。(nodeフォルダー => Raspberry pi サンプル、ino => ESP32 サンプル)

# <span id="page-19-0"></span>Classic component

<span id="page-19-1"></span>概要

Bluetooth 3 をサポートするコンポーネントです。PCとペアリング出来るBluetoothデバイスを利用可能で す。

# <span id="page-19-2"></span>プロパティ一覧

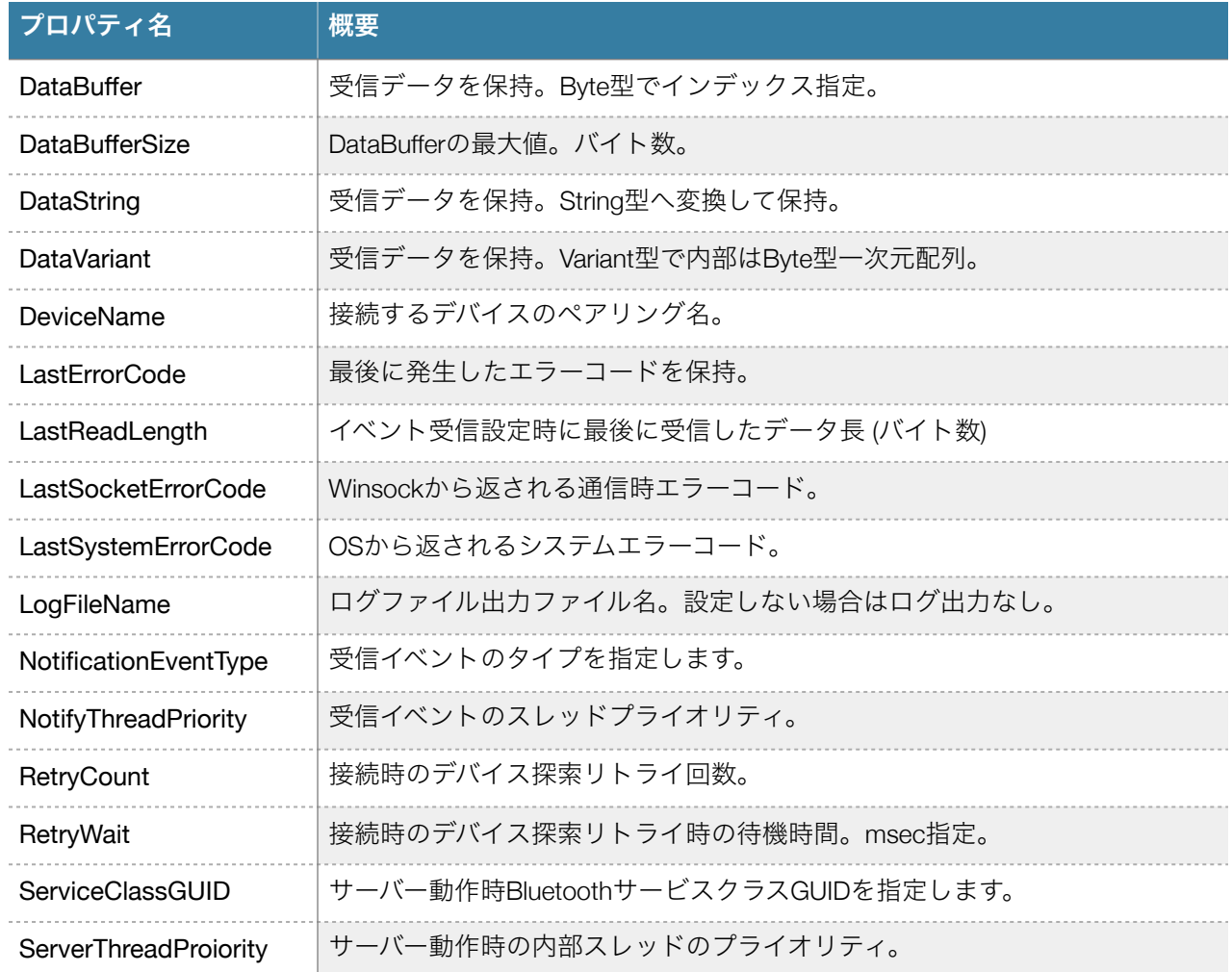

# <span id="page-19-3"></span>プロパティ詳細

# <span id="page-19-4"></span>**DataBuffer**

概要

デバイスと送受信するバイナリデータを保持します。インデックスを指定してプロパティにアクセスしま す。内部にバイト配列を保持するVariant型データを扱えない言語の場合にバイナリデータを扱う必要があ ればこのプロパティを利用します。ReadBuffer/WriteBufferメソッドがこのプロパティに関連します。 ReadBufferで読み取ったデータサイズからDataBufferSizeまでの差分エリアはインデックスでアクセスでき ますがそれ以前に読み取ったデータが残っていますのでご注意ください。現在のOffice VBAではインデッ クス付きのプロパティは解釈出来ないのでご利用いただけません。

#### <span id="page-20-0"></span>**DataBufferSize**

#### 概要

アプリケーションで扱うDataBufferプロパティの最大値を保持します。このプロパティを設定されるたびに DataBufferプロパティは再確保されバイナリゼロで初期化されます。再アロケーションの実行オーバーヘッ ドを考慮するとアプリケーションで扱う最大データサイズを見積ってその値でアプリを実行するのが妥当 と考えます。デフォルト値は1024バイトに設定されますがこのデータサイズまでデータを送受信できるわ けではありません。

#### <span id="page-20-1"></span>**DataString**

#### 概要

ReadInternalStringメソッドの結果データまたはイベント受信の結果を保持します。バイナリデータから文 字列データへの変換はWindows OS標準(CP932)を使います。VBScriptがメソッドのパラメータへ文字列 データを返すことができないためこのプロパティを用意しました。

#### <span id="page-20-2"></span>**DataVariant**

#### 概要

イベント受信の結果をVariant型で内部はbyte型1次元配列で保持します。

#### <span id="page-20-3"></span>**DeviceName**

#### 概要

ペアリング済み接続デバイス名。Connectメソッド呼び出し前に設定してください。

#### <span id="page-20-4"></span>**LastErrorCode**

#### 概要

当コンポーネントのメソッド呼び出しの戻り値で最後にエラーになった時点の値を保持します。エラー値 とその意味はAppendixのエラーコード一覧を参照してください。

#### <span id="page-20-5"></span>**LastReadLength**

#### 概要

イベント受信時に受信したデータ長 (バイト数) を保持します。DataBuffer を参照する場合にこのサイズを 超えたデータを参照しないでください。

#### <span id="page-21-0"></span>**LastSocketErrorCode**

#### 概要

通信メソッド内部でエラー発生時のWinsockの最終エラーをプロパティとして保持します。システムエラー の内容を診断・解析するために使います。

#### <span id="page-21-1"></span>**LastSystemErrorCode**

#### 概要

メソッド内部でエラー発生時のOS最終エラーをプロパティとして保持します。システムエラーの内容を診 断・解析するために使います。

#### <span id="page-21-2"></span>**LogFileName**

#### 概要

システム実行時の動作をログするファイル名を指定します。実行ユーザーが書き込み可能なファイル名をフ ルパスで指定してください。障害診断のため弊社サポートからログファイル取得を依頼させていただく場 合があります。

## <span id="page-21-3"></span>**NotificationType**

#### 概要

サーバー動作時に受信したデータの通知イベントタイプを指定します。

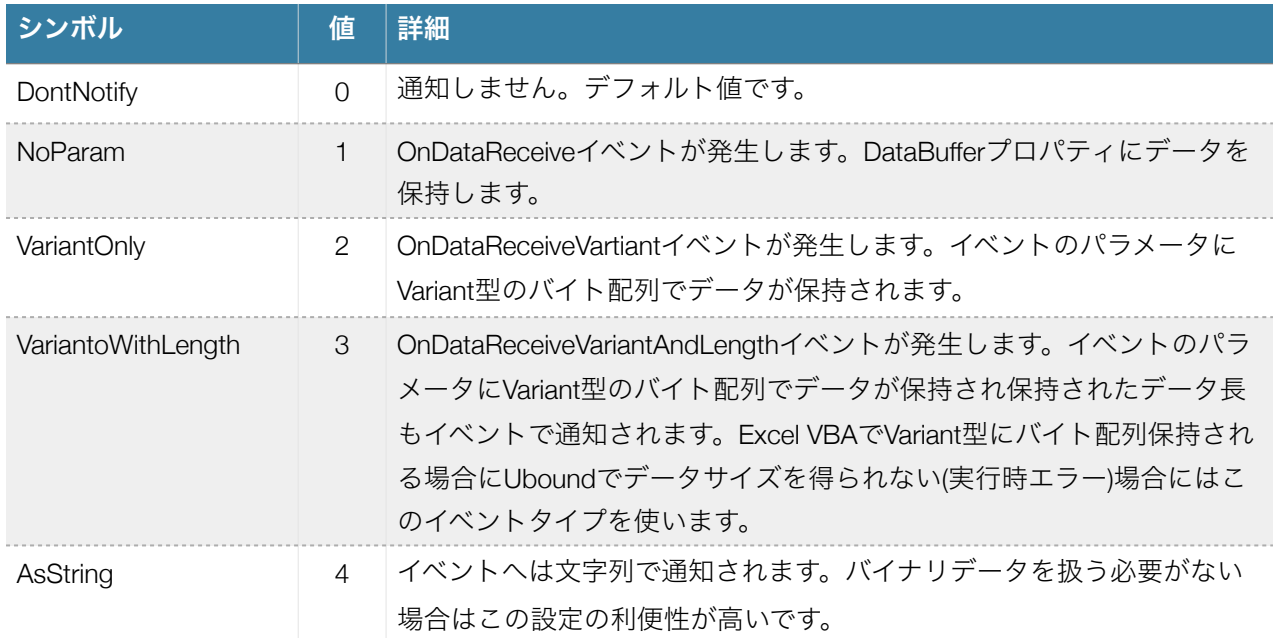

### <span id="page-21-4"></span>**NotifyThreadPriority**

#### 概要

受信スレッドの実行プライオリティ。デフォルト値は2 (=normal)です。設定可能範囲は0~4です。コン ポーネントで保存が効かないのでデフォルト値以外に設定する場合はコードで設定が必要です。

# <span id="page-22-0"></span>**RetryCount**

#### 概要

接続時デバイス探索のリトライ回数。デフォルト値は3です。

# <span id="page-22-1"></span>**RetryWait**

#### 概要

接続時デバイス探索リトライ時のウェイト時間。msec単位で指定します。デフォルト2000です。

# <span id="page-22-2"></span>**ServiceClassGUID**

# 概要

サーバー動作時のサービスGUIDを指定します。デフォルト値はSPP GUIDです。

# <span id="page-22-3"></span>**ServerThreadPriority**

#### 概要

サーバー動作時のスレッドのプライオリティを指定します。OSのサーバースレッド開始時のパラメータで す。0~4の数値を指定します。コンポーネントで保存が効かないのでコードで設定が必要です。デフォル ト2です。

# <span id="page-22-4"></span>メソッド 一覧

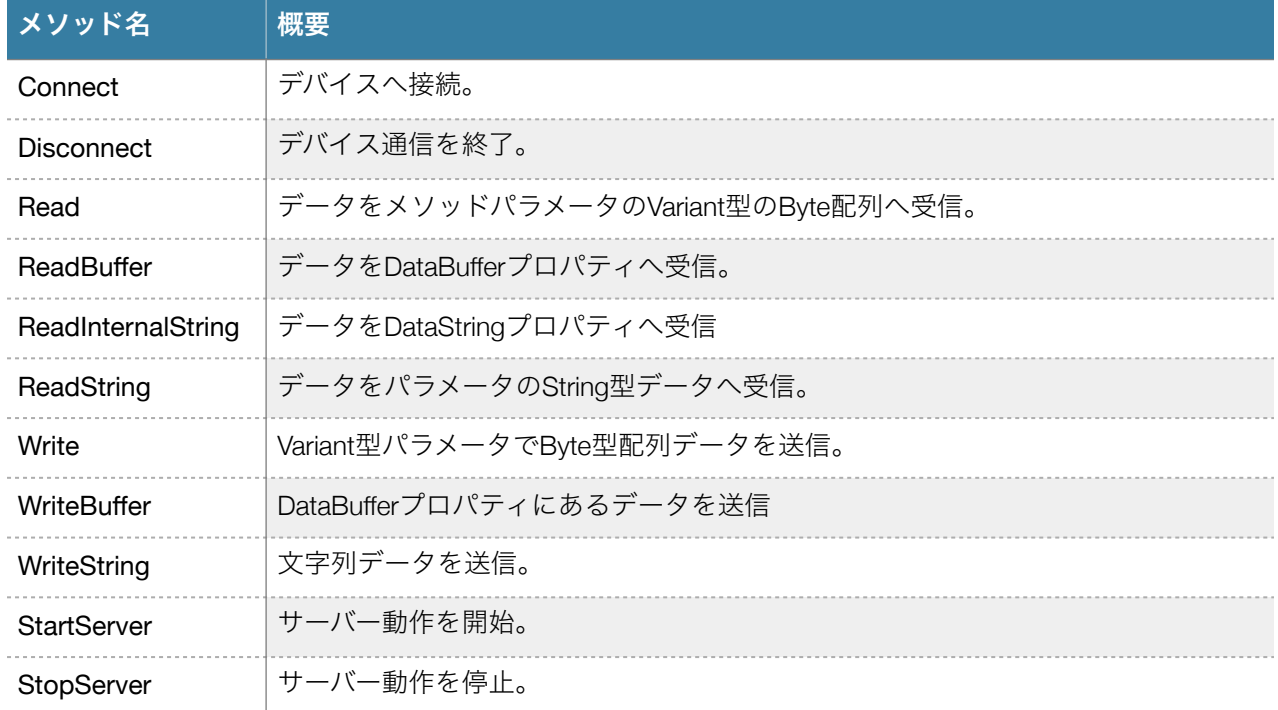

# <span id="page-23-0"></span>メソッド詳細

# <span id="page-23-1"></span>**Connect**

パラメータ

なし

# 戻り値

エラーコード

# 処理内容

DeviceNameプロパティで設定されるBluetoothデバイスへ接続します。

# <span id="page-23-2"></span>**Disconnect**

# パラメータ

なし

# 戻り値

エラーコード

# 処理内容

接続済Bluetoothデバイスの接続解除。

# <span id="page-23-3"></span>**Read(data As Variant)**

#### パラメータ

受信するデータ。バイト配列。

#### 戻り値

エラーコード

# 処理内容

接続済Bluetoothデバイスからデータ受信。イベント受信する場合は併用した場合の結果は保証できませ ん。

# <span id="page-23-4"></span>**ReadInternalString()**

パラメータ なし 戻り値 エラーコード

処理内容

接続済BluetoothデバイスからDataStringプロパティへデータ受信。イベント受信する場合は併用した場合の 結果は保証できません。

### <span id="page-24-0"></span>**ReadString(data As String)**

#### パラメータ

data: 受信する文字列データ。

#### 戻り値

エラーコード

#### 処理内容

接続済Bluetoothデバイスからデータ受信。デバイスからのデータはASCII/CP932エンコードとして変換し ます。イベント受信を併用する場合は併用した場合の結果は保証できません。

#### <span id="page-24-1"></span>**Write(data As Variant)**

### パラメータ

data: 送信するデータ。Variant型1次元バイト配列。

#### 戻り値

エラーコード

#### 処理内容

接続済Bluetoothデバイスへパラメータで指定されたデータを送信。

#### サンプルコード **[\(VB.NET](http://VB.NET))**

 Dim data As Object Dim arr(0 To 4) As Byte Dim rc As Short

 $arr(0) = 8H41$  $arr(1) = 8H42$  $arr(2) = 8H43$  $arr(3) = 8H44$  $arr(4) = 8H45$ 

 $data = arr$  rc = classic.Write(data) Debug.Print("write rc =" + CStr(rc))

# <span id="page-24-2"></span>**WriteBuffer(length As Short)**

# パラメータ

DataBufferプロパティの先頭から送信するデータ長さ。(byte)

#### 戻り値

エラーコード

# 処理内容

DataBufferプロパティを接続済Bluetoothデバイスへデータを送信。

# <span id="page-25-0"></span>**WriteString(data As String)**

#### パラメータ

data: 送信する文字列型データ。

#### 戻り値

エラーコード

#### 処理内容

接続済Bluetoothデバイスへパラメータで指定された文字列型データを送信。文字エンコードはCP932とな ります。

#### <span id="page-25-1"></span>**StartServer**

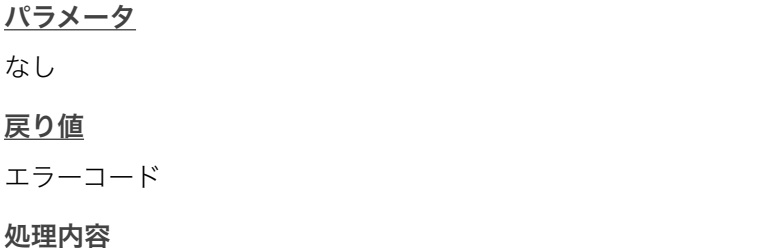

ServiceClassGUIDプロパティでPCをサーバーモード動作開始します。動作中受信したデーターは OnDataReceiveイベントへ通知します。同様にエラーはOnErrorイベントへ通知されます。ペアリング名は Windowsのコンピューター名となります。クライアントPCではWindows のペアリング設定を使います。

# <span id="page-25-2"></span>イベント

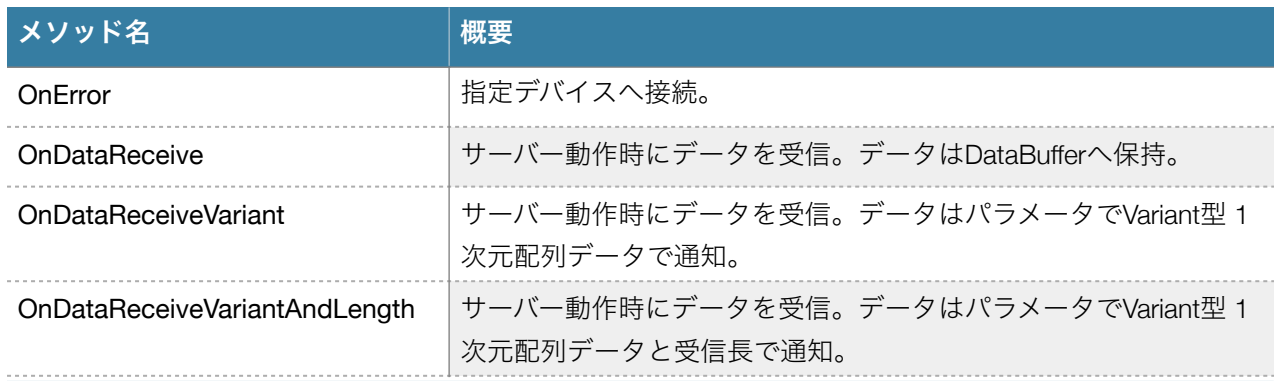

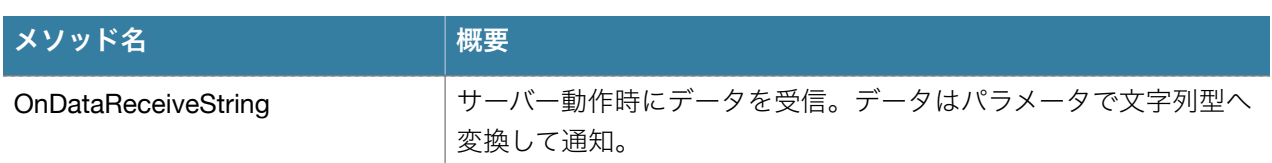

<span id="page-26-0"></span>イベント詳細

# <span id="page-26-1"></span>**OnDataReceive**

パラメータ

なし

# 概要

サーバーモード時にデータ受信するイベントです。データはDataBufferプロパティへ読み込みます。データ はこのイベント内で有効です。

# <span id="page-26-2"></span>**OnDataReceiveVariant**

パラメータ

Data As Variant

# 概要

Notifyデータを受信するイベントです。データはパラメータで(Variant型 バイト配列)通知されます。

# <span id="page-26-3"></span>**OnDataRecevieVariantAndLength**

パラメータ

Data As Variant, Length As Integer

# 概要

サーバーモード時にデータ受信するイベントです。データはパラメータで(Variant型 バイト配列とその配列 のバイトサイズ)通知されます。Microsoft Excel VBAがVariantバイト配列でUbound関数が機能しない場合に このイベント通知を使ってください。

# <span id="page-26-4"></span>**OnDataReceiveString**

パラメータ Data As String

概要

サーバーモード時にデータ受信するイベントです。データは文字列型パラメータで通知されます。バイナリ データの通信は無い場合に使います。バイナリデータが文字列内にあってもバイナリデータとして取り出 せるVBAなどの言語でも利用可能です。

# <span id="page-27-0"></span>**OnError**

# パラメータ

MajorErrorCode As Integer, MinorErrorCode As Long

#### 概要

実行時にメソッドの戻り値としてMajorErrorCodeの値が戻りますが、メソッド実行時ではないサーバー モードでの動作時エラーがこのイベントで通知されます。MajorErrorCodeの値の意味はエラーコードの章を 参照してください。MinorErrorCodeはエラー発生時にOSエラーコードです。GetLastError APIの値または Winsockエラー値が保持されます。

# <span id="page-28-0"></span>Low Energy .NET Component

# <span id="page-28-1"></span>概要

Bluetooth 4.0 以降のBluetooth Low Energy セントラル(クライアント)として動作する.NET専用コンポーネン トです。アドバタイズを処理できますので事前のペアリングは不要です。

# <span id="page-28-2"></span>プロパティ一覧

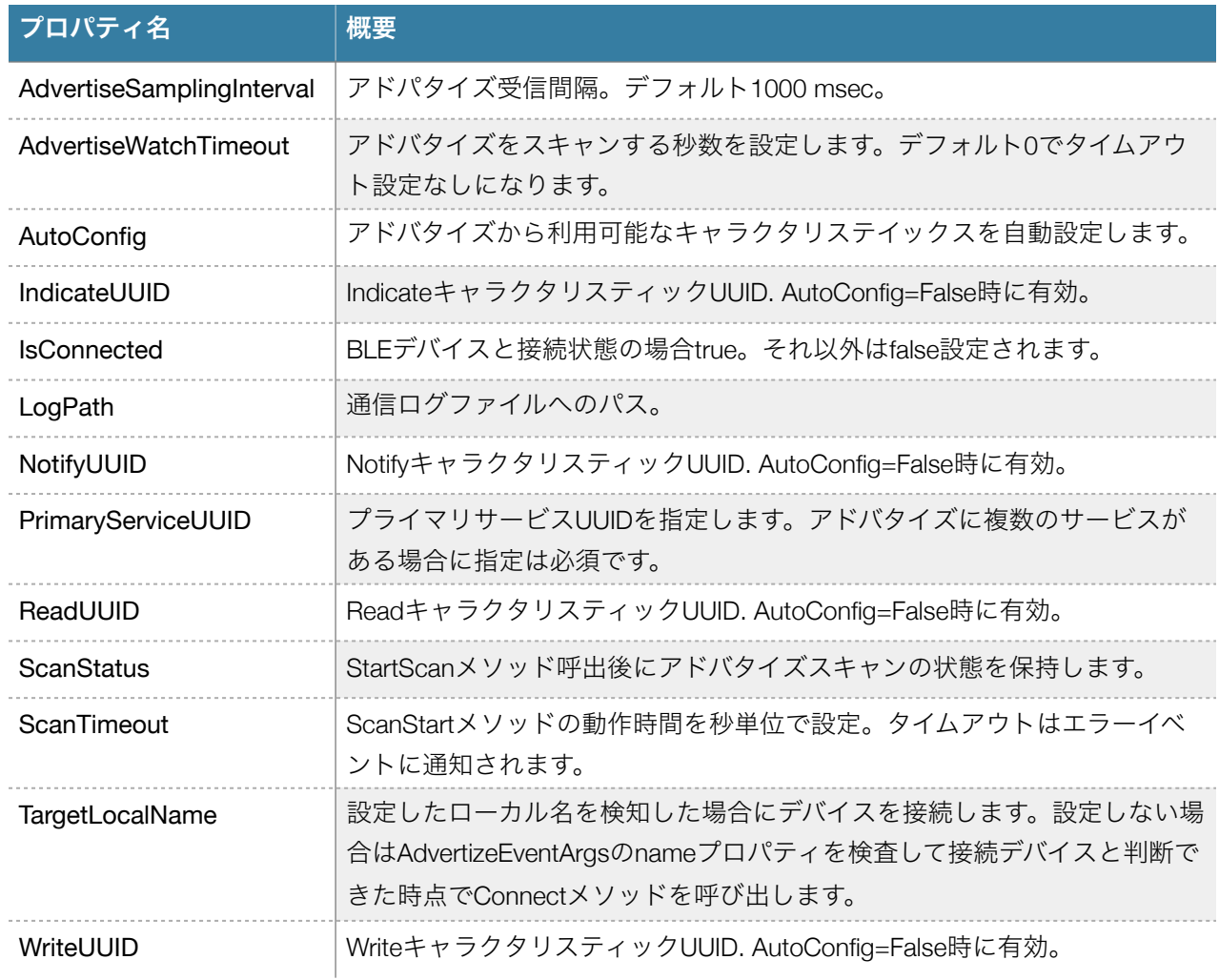

# <span id="page-28-3"></span>プロパティ詳細

# <span id="page-28-4"></span>**AdvertiseSamplingInterval**

# 概要

アドバタイズ受信間隔。デフォルト1000msecです。

# <span id="page-28-5"></span>**AdvertiseWatchTimeout**

#### 概要

アドバタイズ受信をStartScanメソッドで開始した時点からアドバタイズ受信処理を継続する時間(秒)を設 定します。0設定はタイムアウト処理を実行しません。タイムアウト時にはエラーイベントへ通知されま す。

#### <span id="page-29-0"></span>**AutoConfig**

#### 概要

Trueの場合各キャラクタリスティックスのUUID値を指定しなくともConnect処理中に探索してセットアッ プします。デバイスの構成により想定と違う探索結果になることがありますのでそのような場合はFalse定 にしてキャラクタリスティックスのUUID値を事前に設定してください。

#### <span id="page-29-1"></span>**IndicateUUID**

#### 概要

AutoConfig=False時にIndicateキャラクタリスティックスがあるBLEデバイスに対してIndicateキャラクタリ スティックスを指定します。

#### <span id="page-29-2"></span>**IsConnected**

#### 概要

BLEデバイスと接続状態の場合true。それ以外はfalse設定されます。

# <span id="page-29-3"></span>**LogPath**

#### 概要

システム実行時の動作をログするファイル名を指定します。実行ユーザーが書き込み可能なファイル名をフ ルパスで指定してください。障害診断のため弊社サポートからログファイル取得を依頼させていただく場 合があります。

### <span id="page-29-4"></span>**NotifyUUID**

### 概要

AutoConfig=false設定時にNotifyキャラクタリスティックスがあるBLEデバイスに対してNotify キャラクタリ スティックスUUIDを指定します。

#### <span id="page-29-5"></span>**PrimaryServiceUUID**

#### 概要

プライマリサービスUUIDを指定します。アドバタイズに複数サービスが存在するデバイスでは指定は必須 です。iOSをPeripheralとして接続する場合は必須になります。

# <span id="page-30-0"></span>**ScanStatus**

#### 概要

ScanStartメソッド呼び出し後にアドバタイズスキャンの状態が確認できます。

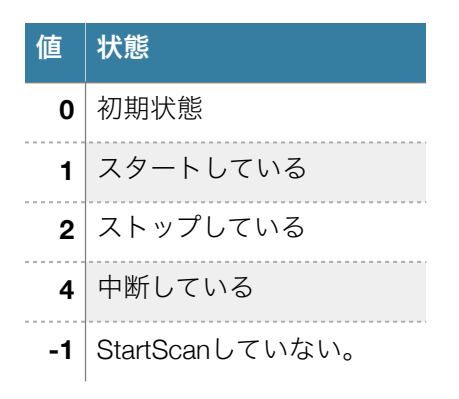

## <span id="page-30-1"></span>**ReadUUID**

#### 概要

AutoConfig=False時にRead キャラクタリスティックスがサービスする場合にそのUUIDを指定します。

# <span id="page-30-2"></span>**TargetLocalName**

#### 概要

アドバタイズ受信してこのプロパティに指定したデバイスローカル名が見つかった時にアドバタイズスキャ ンを停止し、Connectメソッドの処理を実行します。当プロパティ指定しない場合に書く処理コードを省 略できます。ServiceUUIDプロパティを指定しない場合はアドバタイズのローカル名に対してデバイスの最 初に見つかるプライマリーサービスを接続します。iPhoneなどは複数のサービスが関連付けされているの でServiceUUIDの指定は必須になります。このプロパティと合致するBLEデバイスが見つかった時点でアド バタイススキャンは停止します。

#### <span id="page-30-3"></span>**WriteUUID**

#### 概要

AutoConfig=False時にWrite キャラクタリスティックスがサービスする場合にそのUUIDを指定します。

# <span id="page-31-0"></span>メソッド 一覧

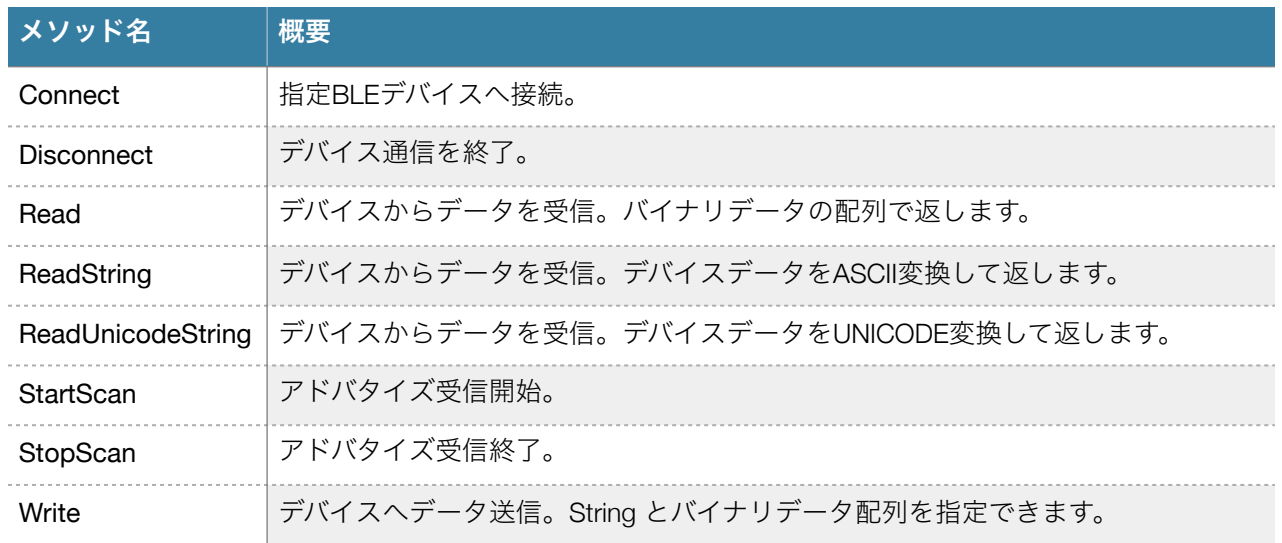

# <span id="page-31-1"></span>メソッド詳細

#### <span id="page-31-2"></span>**Connect**

パラメータ なし

# 戻り値

エラーコード

# 処理内容

DeviceUUIDプロパティで指定されるBluetooth LEデバイスへ接続します。接続先のデバイスのキャラクタリ スティックに送受信できる属性(read,wrie,notify,indicate)が設定してあればConnectedイベントを発生させ通 信可能になります。複数の同じキャラクタリスティック属性が存在するデバイスはサポートされません。 最初に見つかったread,write,notify,indicate属性について処理を実行します。Indicate, Notifyキャラクタリス ティック属性がある場合はイベント通知設定処理が実行されます。

# <span id="page-31-3"></span>**Disconnect**

パラメータ

なし

# 戻り値

なし

# 処理内容

Bluetoothデバイスとの接続を遮断します。通信に使ったメモリリソースなどを解放します。

# <span id="page-32-0"></span>**StartScan**

# パラメータ

なし

# 戻り値

なし

# 処理内容

Bluetoothデバイスのアドバタイズスキャンを開始します。デバイスが見つかればFoundDeviceイベントを発 生させます。ScanTimeoutプロパティをゼロ以外の値に設定した場合はアドバタイズ監視時間を制限できま す。

<span id="page-32-1"></span>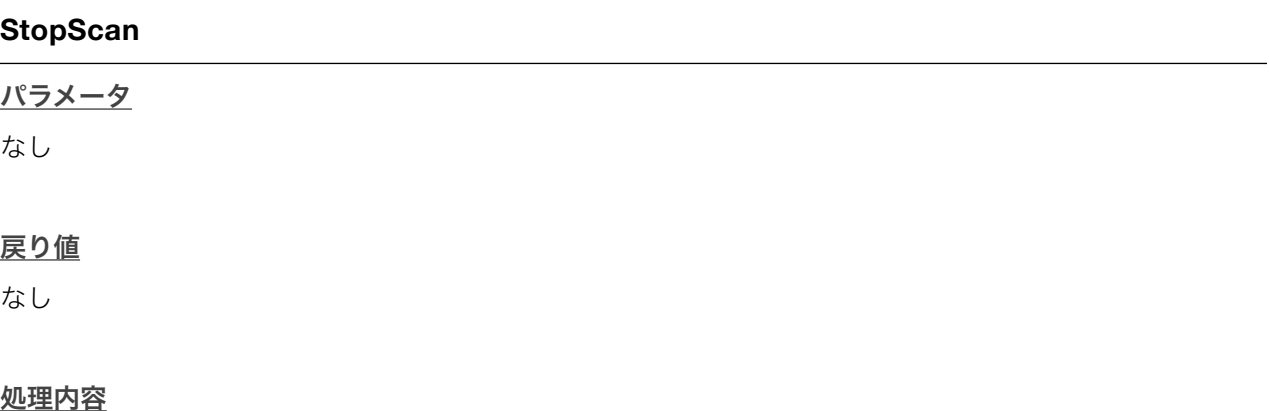

Bluetoothデバイスのアドバタイズスキャンを停止します。

# <span id="page-32-2"></span>**Read**

# パラメータ

なし

# 戻り値

バイト配列(byte [])のデバイスからのバイナリ受信データ。

# 処理内容

接続済みBluetoothデバイスからデータを受信します。Readキャラクタリスティックスが定義されているデ バイスであることが前提となります。

# <span id="page-33-0"></span>**ReadString**

#### パラメータ

なし

# 戻り値

デバイスからの受信データを文字列で返します。バイナリデータを受信しASCII変換します。

#### 処理内容

接続済みBluetoothデバイスからデータを受信します。Readキャラクタリスティックスが定義されているデ バイスであることが前提となります。

### <span id="page-33-1"></span>**ReadUnicodeString**

#### パラメータ

なし

# 戻り値

デバイスからの受信データを文字列で返します。バイナリデータを受信しUNICODE変換します。

#### 処理内容

接続済みBluetoothデバイスからデータを受信します。Readキャラクタリスティックスが定義されているデ バイスであることが前提となります。

# <span id="page-33-2"></span>**Write(byte [] data) Write(String data)**

# パラメータ

送信するデータ。

#### 戻り値

なし

#### 処理内容

接続済みBluetoothデバイスへデータを送信します。Writeキャラクタリスティックスが定義されているデバ イスであることが前提となります。

# <span id="page-34-0"></span>イベント一覧

Notify受信イベント複数ありますが理由は利用する言語によりVariant型バイト配列をイベントデータとして 処理できない言語があることが理由です。(例:Excel VBA でVariant型バイト配列にUbound関数が機能しな い)

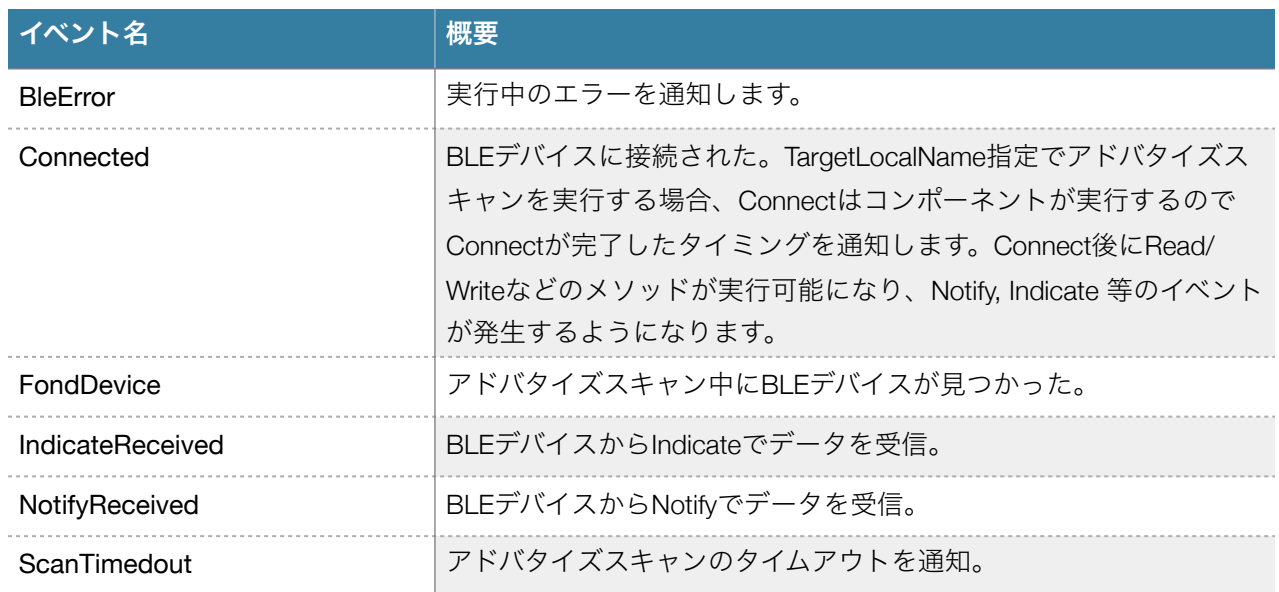

イベント引数一覧

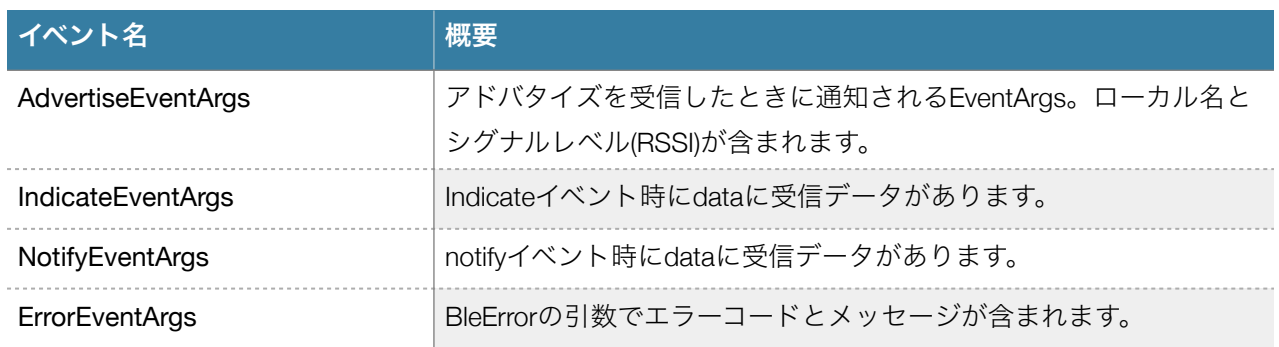

# <span id="page-34-1"></span>イベント詳細

# <span id="page-34-2"></span>**BleError**

# パラメータ

エラーコードと内容文字列を含むErrorEventArgs

# 概要

コンポーネント内部で処理中に発生したエラーを通知します。コードの内容はエラーコード一覧を参照し てください。

## <span id="page-35-0"></span>**Connected**

パラメータ なし

## 概要

アドバタイズスキャン中にBluetooth LEデバイスに正常に接続された場合に発生するイベントです。デバイ スにはRead/Write/Notify/Indicateの何れかのキャラクタリスティック属性が定義されている必要があり何れ かが定義されている場合に正常接続と判断します。実際に電波が届かない場合でもこのイベントは発生 し、実際に通信できない場合はRead/Writeメソッド等でエラーが発生します。

# <span id="page-35-1"></span>**IndicateReceived**

#### パラメータ

BLEデバイスからIndicate受信データを含むIndicateEventArgs。

# 概要

BLEデバイスからIndicateを受信したときに発生するイベントです。EventArgsのdataメンバー(バイト配列) が受信データです。

#### <span id="page-35-2"></span>**FoundDevice**

#### パラメータ

アドバタイズスキャンで見つかったBLEデバイス情報のAdvetiseEventArgs。

### 概要

TargetLocalNameプロパティやPrimaryServiceUUIDがアドバタイズスキャン中に見つかった場合に発生する 発生するイベントです。このイベントでデバイスの妥当性を検査してからConnectメソッドを呼び出しま す。

# <span id="page-36-0"></span>**NotifyReceived**

# パラメータ

BLEデバイスからNotify受信データを含むNotifyEventArgs。

# 概要

BLEデバイスからNotifyを受信したときに発生するイベントです。EventArgsのdataメンバー(バイト配列)が 受信データです。

# <span id="page-36-1"></span>**ScanTimedout**

# パラメータ

なし

# 概要

ScanTimeoutプロパティを指定した場合にBLEアドバタイズスキャンがタイムアウトした時に発生します。

# <span id="page-37-0"></span>Low Energy COM Component

# <span id="page-37-1"></span>概要

Bluetooth 4.0 以降のBluetooth Low Energy セントラル(クライアント)として動作するCOMコンポーネント です。

# <span id="page-37-2"></span>プロパティ一覧

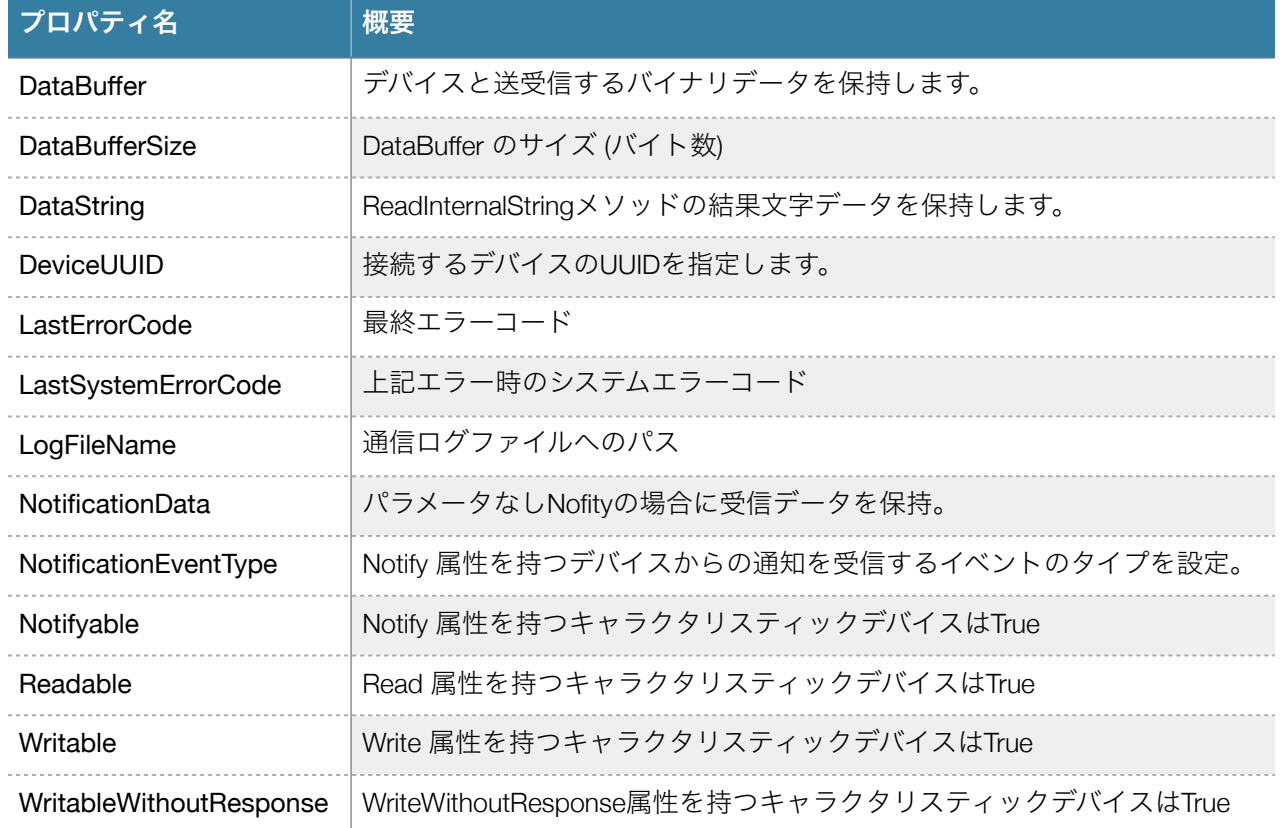

# <span id="page-37-3"></span>プロパティ詳細

# <span id="page-37-4"></span>**DataBuffer**

#### 概要

デバイスと送受信するバイナリデータを保持します。インデックスを指定してプロパティにアクセスしま す。内部にバイト配列を保持するVariant型データを扱えない言語の場合にバイナリデータを扱う必要があ ればこのプロパティを利用します。ReadBuffer/WriteBufferメソッドがこのプロパティに関連します。 ReadBufferで読み取ったデータサイズからDataBufferSizeまでの差分エリアはインデックスでアクセスでき ますがそれ以前に読み取ったデータが残っていますのでご注意ください。

# <span id="page-37-5"></span>**DataBufferSize**

#### 概要

アプリケーションで扱うDataBufferプロパティの最大値を保持します。このプロパティを設定されるたびに DataBufferプロパティは再確保されバイナリゼロで初期化されます。再アロケーションの実行オーバーヘッ ドを考慮するとアプリケーションで扱う最大データサイズを見積ってその値でアプリを実行するのが妥当 と考えます。デフォルト値は1024バイトに設定されますがこのデータサイズまでデータを送受信できるわ けではありません。

#### <span id="page-38-0"></span>**DataString**

#### 概要

ReadInternalStringメソッドの結果データを保持します。バイナリデータから文字列データへの変換は ASCII/CP932です。VBScriptがメソッドのパラメータへ文字列データを返すことができないためこのプロパ ティを用意しました。

#### <span id="page-38-1"></span>**DeviceUUID**

#### 概要

接続するBluetooth LEデバイスのサービスUUIDを指定します。Connectメッソッド呼び出し前に設定する必 要があります。UUIDはカーリーブレースで囲み以下のようなフォーマットで文字列型データで指定しま す。英文字はケースに関係なく指定できます。

le.DeviceUUID = "{6E400001-B5A3-F393-E0A9-E50E24DCCA9E}"

16bit UUIDの場合は以下のように指定します。(Location And Navigation UUID = 1819)

le.DeviceUUID = "{00001819-0000-1000-8000-00805f9b34fb}"

#### <span id="page-38-2"></span>**LastErrorCode**

#### 概要

当コンポーネントのメソッド呼び出しの戻り値で最後にエラーになった時点の値を保持します。エラー値 とその意味はAppendixのエラーコード一覧を参照してください。

#### <span id="page-38-3"></span>**LastSystemErrorCode**

#### 概要

当コンポーネントのメソッド呼び出しの戻り値で最後にエラーになった時点のシステムエラーコードを保 持します。システムエラーコードはGetLastError() 呼び出しで得られる値です。システムエラーの障害診断 時に有用な情報が得られる場合があります。

### <span id="page-39-0"></span>**LogFileName**

#### 概要

システム実行時の動作をログするファイル名を指定します。実行ユーザーが書き込み可能なファイル名をフ ルパスで指定してください。障害診断のため弊社サポートからログファイル取得を依頼させていただく場 合があります。

# <span id="page-39-1"></span>**NotificationData**

#### 概要

NotificationEventTypeプロパティ設定がNoParamの場合にNotificationDataが保持されます。Variant型のByte 配列保持タイプです。

#### <span id="page-39-2"></span>**NotificationEventType**

#### 概要

Notify属性のあるデバイスへ接続した場合はNotifyイベントにてペリフェラルからのデータを受信します。 値は以下を設定することができます。このプロパティは言語側に保存されませんのでConnectメソッド呼 び出し前にコードで設定してください。保存されない理由はMicrosoft Office VBA がシンボル定義されたプ ロパティ値を保存・読込の実装が不完全なためです。

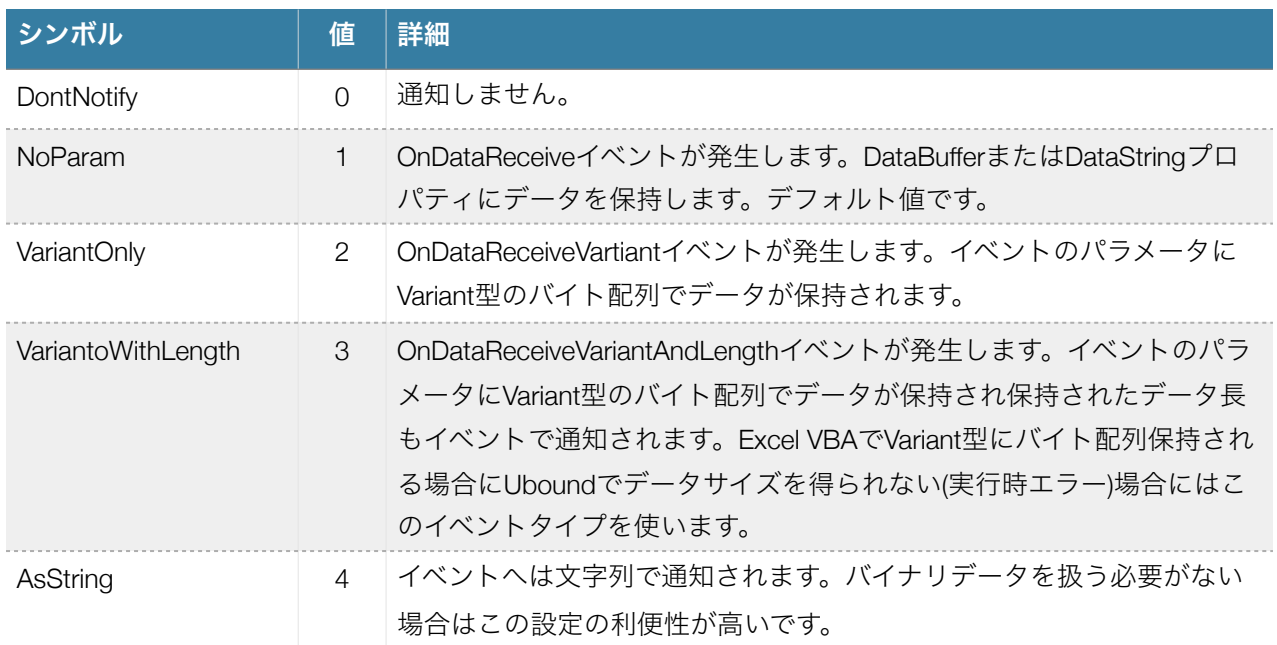

#### <span id="page-39-3"></span>**Notifyable**

#### 概要

接続されたBluetooth LEデバイスにNotifyキャラクタリスティックが存在する場合にTure設定となります。 設定されるタイミングはConnectメソッド正常実行完了後です。

# <span id="page-40-0"></span>**Readable**

# 概要

接続されたBluetooth LEデバイスにReadキャラクタリスティックが存在する場合にTure設定となります。設 定されるタイミングはConnectメソッド正常実行完了後です。

# <span id="page-40-1"></span>**Writable**

#### 概要

接続されたBluetooth LEデバイスにWriteキャラクタリスティックが存在する場合にTure設定となります。設 定されるタイミングはConnectメソッド正常実完了行後です。

# <span id="page-40-2"></span>メソッド 一覧

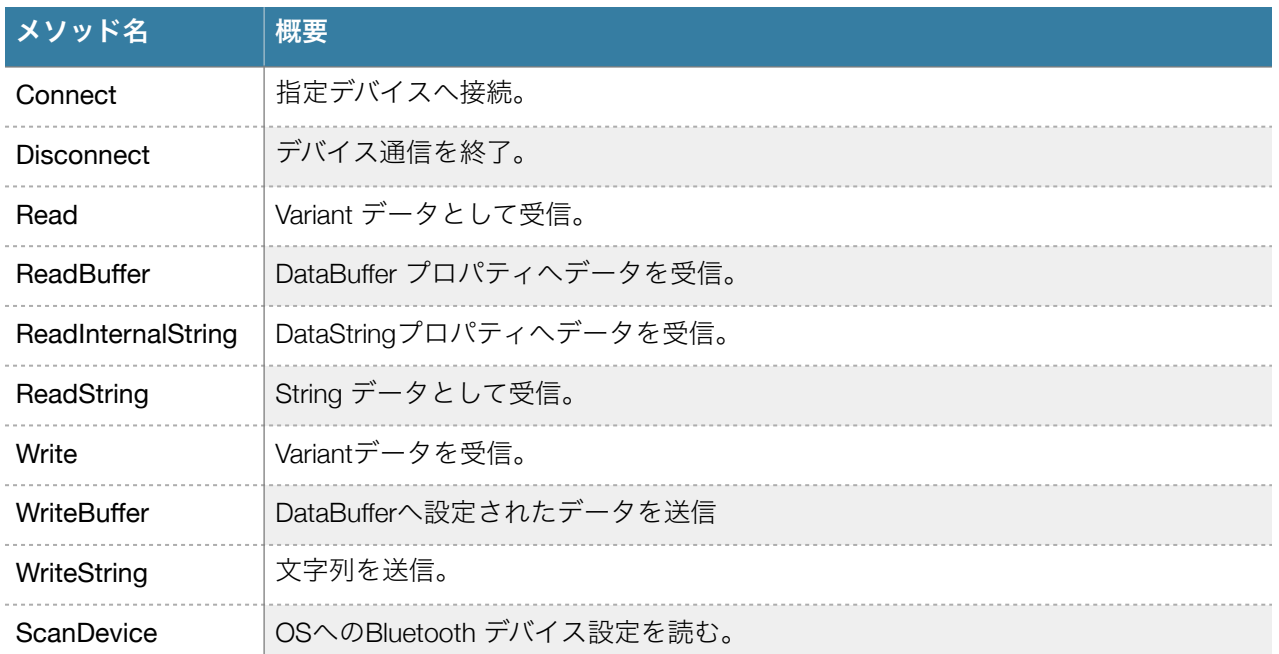

# <span id="page-40-3"></span>メソッド詳細

<span id="page-40-4"></span>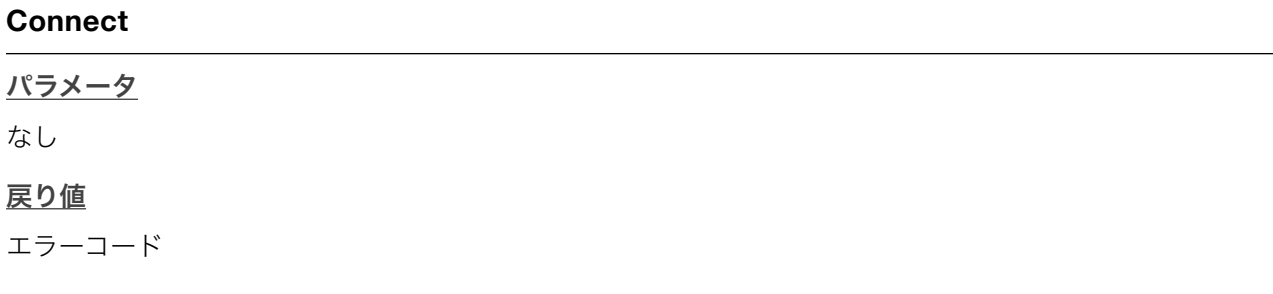

#### 処理内容

DeviceUUIDプロパティで指定されるBluetooth LEデバイスへ接続します。WindowsではBluetooth LEデバイ スでも事前にペアリングが必要です。接続先のデバイスのキャラクタリスティックに送受信できる属性 (read,wrie,notify)が設定してあればConnectedイベントを発生させ通信可能になります。複数の同じキャラ クタリスティック属性が存在するデバイスはサポートされません。最初に見つかったread,write,notify属性 について処理を実行します。Notifyキャラクタリスティック属性がある場合はイベント設定通知処理が実行 されます。

#### サンプルコード**(VBA)**

Dim rc As Integer le.DeviceUUID = "{6E400001-B5A3-F393-E0A9-E50E24DCCA9E}" rc = le.Connect If  $rc \leq 0$  Then MsgBox CStr(rc) End If

#### <span id="page-41-0"></span>**Disconnect**

パラメータ なし

戻り値

なし

# 処理内容

Bluetoothデバイスとの接続を遮断します。通信に使ったメモリリソースなどを解放します。

# <span id="page-41-1"></span>**Read(data As Variant, bytesToRead As Short)**

#### パラメータ

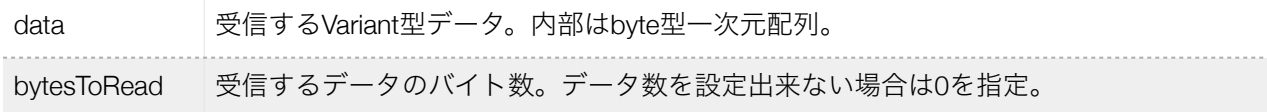

# 戻り値

エラーコード

#### 処理内容

BluetoothデバイスにRead属性キャラクタリスティックよりデータを受信します。受信したデータはVariant 型でbyteデータ配列で返します。WindowsのBluetooth APIの仕様によりbytesToRead が0設定の場合はペリ フェラルに2回キャラクタリスティク読込リクエストします。

# <span id="page-42-0"></span>**ReadBuffer(length As Short)**

#### パラメータ

受信するデータのバイト数。ゼロ設定の場合は受信バイト数が戻されます。

#### 戻り値

エラーコード

#### 処理内容

BluetoothデバイスにRead属性キャラクタリスティックよりデータを受信します。受信したデータは DataBufferプロパティへ保存されます。受信したデータがDataBufferSizeを超える場合はERR\_LENGTHを返 します。

#### <span id="page-42-1"></span>**ReadInternalString()**

パラメータ

# なし

#### 戻り値

エラーコード

#### 処理内容

BluetoothデバイスにRead属性キャラクタリスティックよりデータを受信します。受信したバイナリマルチ バイトデータからUNICODE文字列に変換してDataStringプロパティに保持戻します。文字データ変換には OSの標準APIを使います。VBScriptではパラメータで文字列データを戻したりすることができないため用意 したメソッドです。

# <span id="page-42-2"></span>**ReadString(data As String, bytesToRead As Short)**

# パラメータ

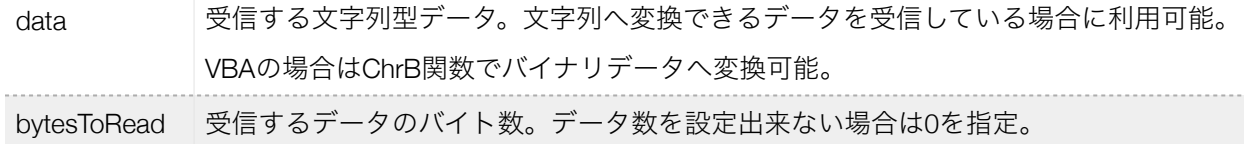

#### 戻り値

エラーコード

#### 処理内容

BluetoothデバイスにRead属性キャラクタリスティックよりデータを受信します。受信したバイナリマルチ バイトデータ(ASCII/CP932)からUNICODE文字列に変換して戻します。変換にはOSの標準APIを使います。

# <span id="page-43-0"></span>**Write(data As Variant)**

# パラメータ

送信するVariant型データ。byte型の一次元配列。

#### 戻り値

エラーコード

#### 処理内容

Bluetoothデバイスにwrite属性キャラクタリスティックにデータを送信します。

## サンプルコード**(VBA)**

Dim rc As Integer Dim data(3) As Byte  $data(0) = 8H60$  $data(1) = 8H61$  $data(2) = 8H62$  $rc = le.Write(data)$ Debug.Print CStr(rc)

# <span id="page-43-1"></span>**WriteBuffer(length As Short)**

パラメータ 送信データ長

#### 戻り値

エラーコード

#### 処理内容

Bluetoothデバイスにwrite属性キャラクタリスティックにデータを送信します。データはパラメータで指定 されたバイト数だけDataBufferプロパティを参照して送信します。パラメータのlengthがDataBufferSizeを超 える場合にはERR\_LENGTHが返されます。

# <span id="page-43-2"></span>**WriteString(data As String)**

パラメータ 送信データ文字列

# 戻り値

エラーコード

#### 処理内容

Bluetoothデバイスにwrite属性キャラクタリスティックに文字列データを送信します。文字列はASCII/ CP932エンコードして送信します。

# <span id="page-44-0"></span>**ScanDevice**

#### パラメータ

なし。

#### 戻り値

エラーコード

#### 処理内容

OSとペアリング済みのデバイスが返されます。見つかったデバイスごとにOnDeviceFoundイベントにて通 知します。

# <span id="page-44-1"></span>イベント一覧

Notify受信イベント複数ありますが理由は利用する言語によりVariant型バイト配列をイベントデータとして 処理できない言語があることが理由です。(例:Excel VBA でVariant型バイト配列にUbound関数が機能しな い)

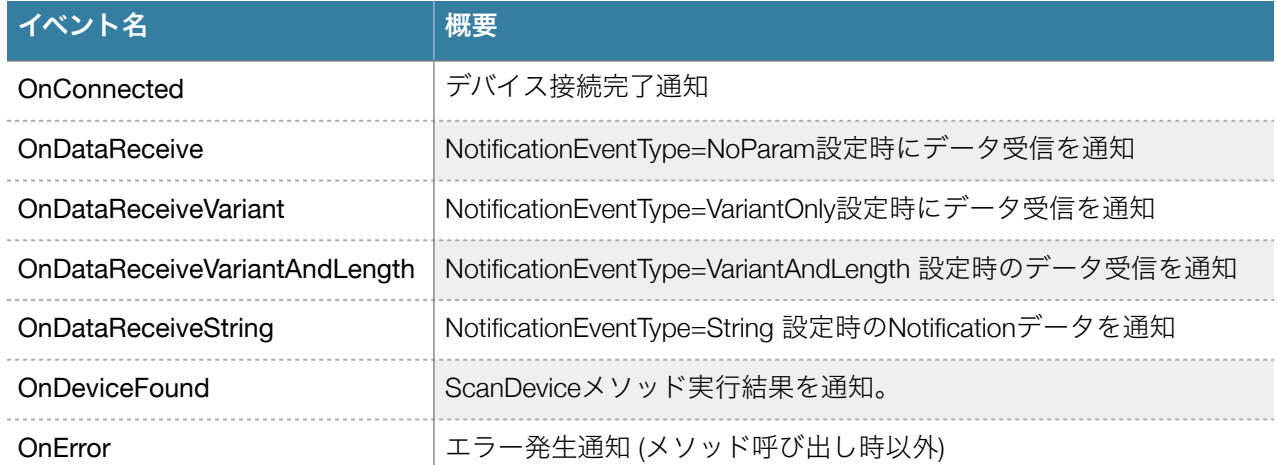

# <span id="page-44-2"></span>イベント詳細

# <span id="page-44-3"></span>**OnConnected**

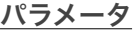

なし

# 概要

OSとペアリング済みのBluetooth LEデバイスに正常に接続された場合に発生するイベントです。デバイス にはRead/Write/Notifyの何れかのキャラクタリスティック属性が定義されている必要があり何れかが定義さ れている場合に正常接続と判断します。実際に電波が届かない場合でもこのイベントは発生し、実際に通 信できない場合はRead/Writeメソッド等でエラーが発生します。

## <span id="page-45-0"></span>**OnDataReceive**

パラメータ なし

#### 概要

Notifyデータを受信するイベントです。データはNotificationDataプロパティ(Variant型 バイト配列)へ受信と なります。NotificationDataプロパティはこのイベント内で有効です。

# <span id="page-45-1"></span>**OnDataReceiveVariant**

パラメータ

Data As Variant

# 概要

Notifyデータを受信するイベントです。データはパラメータで(Variant型 バイト配列)通知されます。

# <span id="page-45-2"></span>**OnDataRecevieVariantAndLength**

パラメータ

Data As Variant, Length As Integer

#### 概要

Notifyデータを受信するイベントです。データはパラメータで(Variant型 バイト配列とその配列のバイトサイ ズ)通知されます。Microsoft Excel VBAがVariantバイト配列でUbound関数が機能しない場合にこのイベント 通知を使ってください。

# <span id="page-45-3"></span>**OnDataReceiveString**

#### パラメータ

Data As String

概要

Notifyデータを受信するイベントです。データは文字列型パラメータで通知されます。バイナリデータの通 信は無い場合に使います。バイナリデータが文字列内にあってもバイナリデータとして取り出せるVBAなど の言語でも利用可能です。

# <span id="page-46-0"></span>**OnDeviceFound**

# パラメータ

DeviceName As String, DeviceID Aa String, DeviceAddr As String

# 概要

ScanDeviceの結果が通知されます。ペアリングされてるか確認できます。iOSやAndroidのようにアドバタ イズが通知されるわけではありませんのでご注意ください。パラメータの内容はWindows bluetoothleapi などで仕様が定義されているものです。

# <span id="page-46-1"></span>**OnError**

# パラメータ

MajorErrorCode As Integer, MinorErrorCode As Long

# 概要

実行時にメソッドの戻り値としてMajorErrorCodeの値が戻りますが、メソッド実行時ではないNotifyデータ 受信中のエラーがこのイベントで通知されます。MajorErrorCodeの値の意味はエラーコードの章を参照して ください。MinorErrorCodeはエラー発生時にOSエラーコードです。GetLastError APIの値が保持されます。

# <span id="page-47-0"></span>.NETコンポーネントエラーコード

# <span id="page-47-1"></span>**BLE**コンポーネントエラーコード

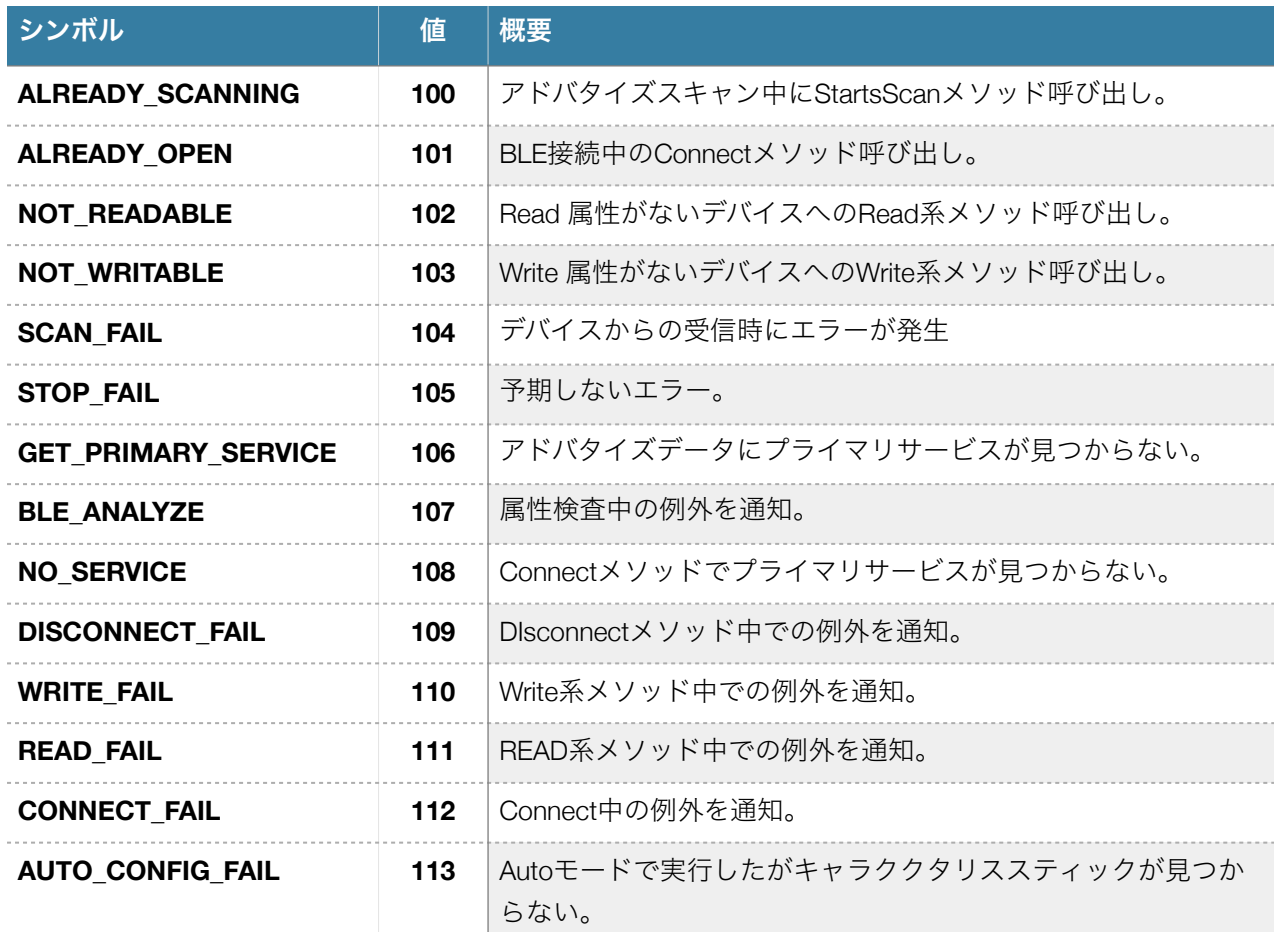

# <span id="page-48-0"></span>COMコンポーネントエラーコード

# <span id="page-48-1"></span>共通エラーコード

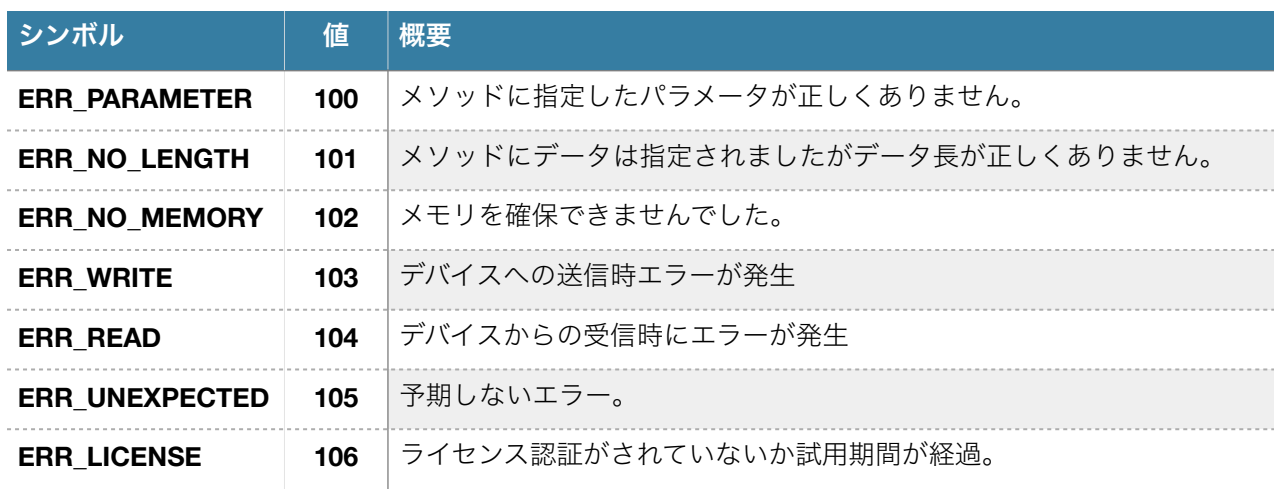

# <span id="page-48-2"></span>**Classic** コンポーネントエラーコード**(MajorErrorCode)**

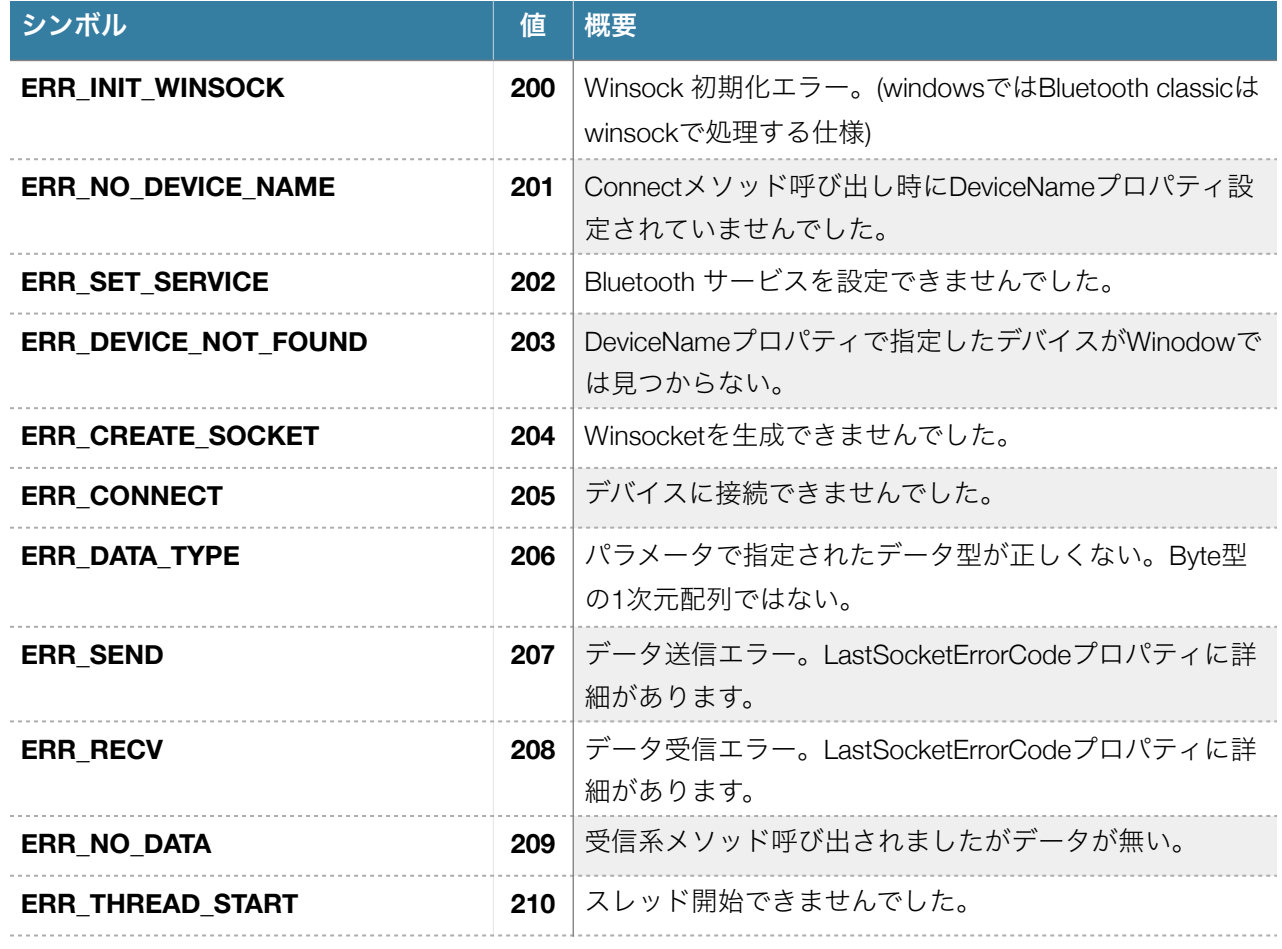

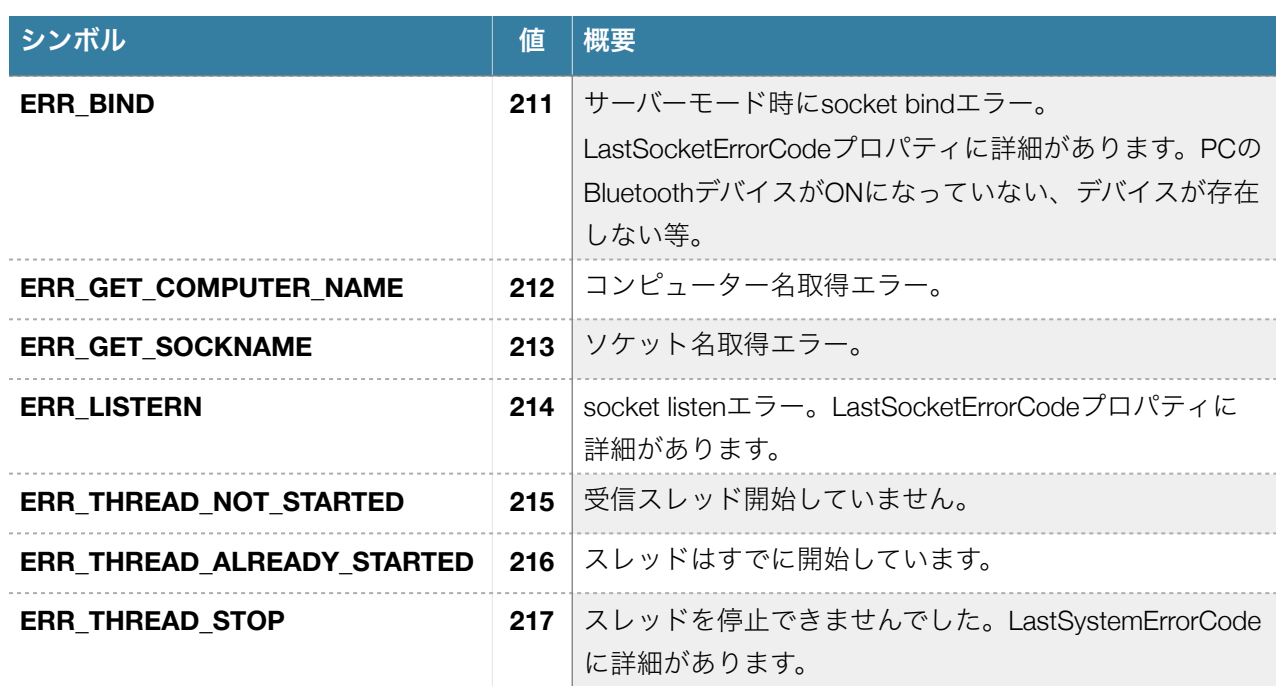

# <span id="page-49-0"></span>**LowEnergy** コンポーネントエラーコード**(MajorErrorCode)**

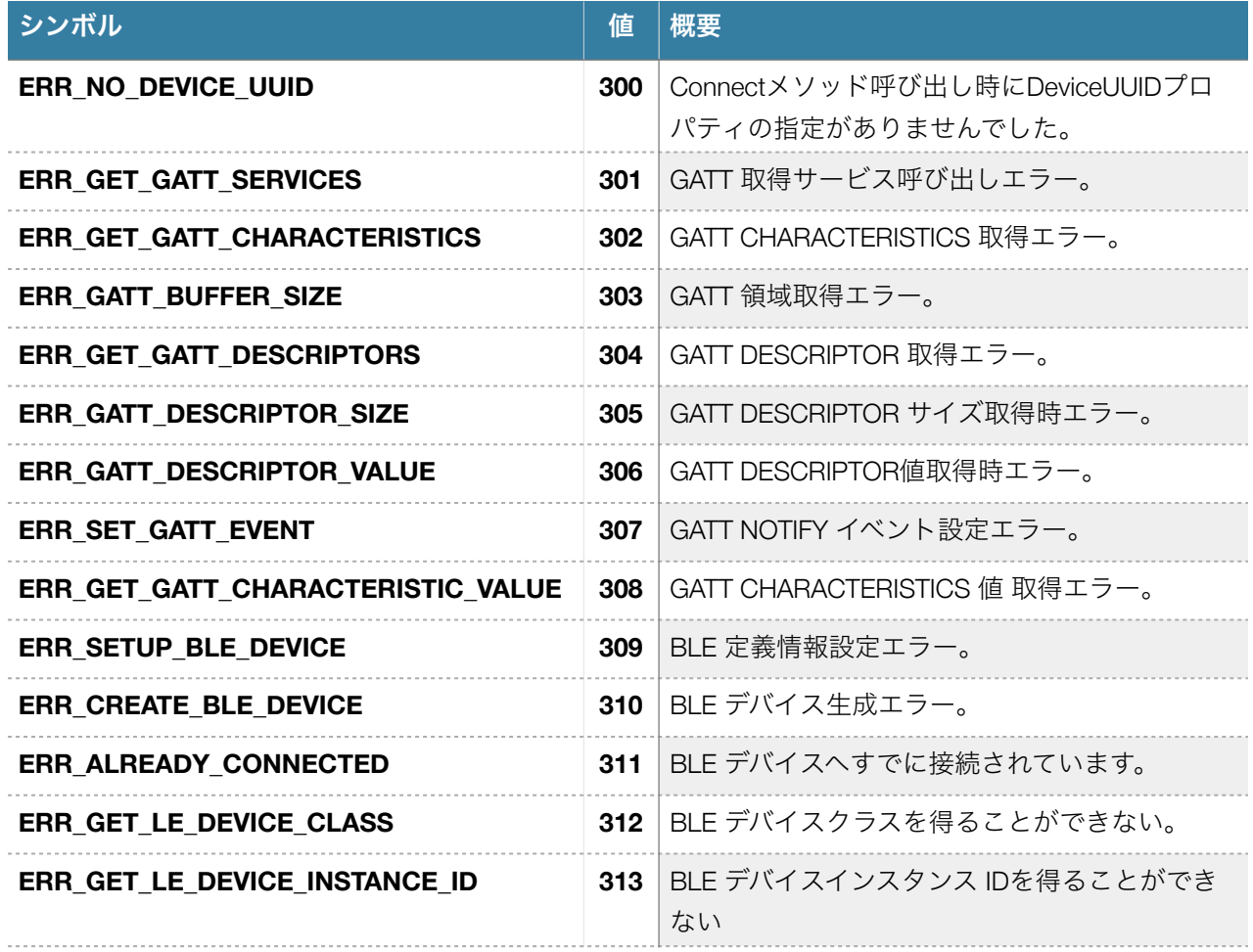

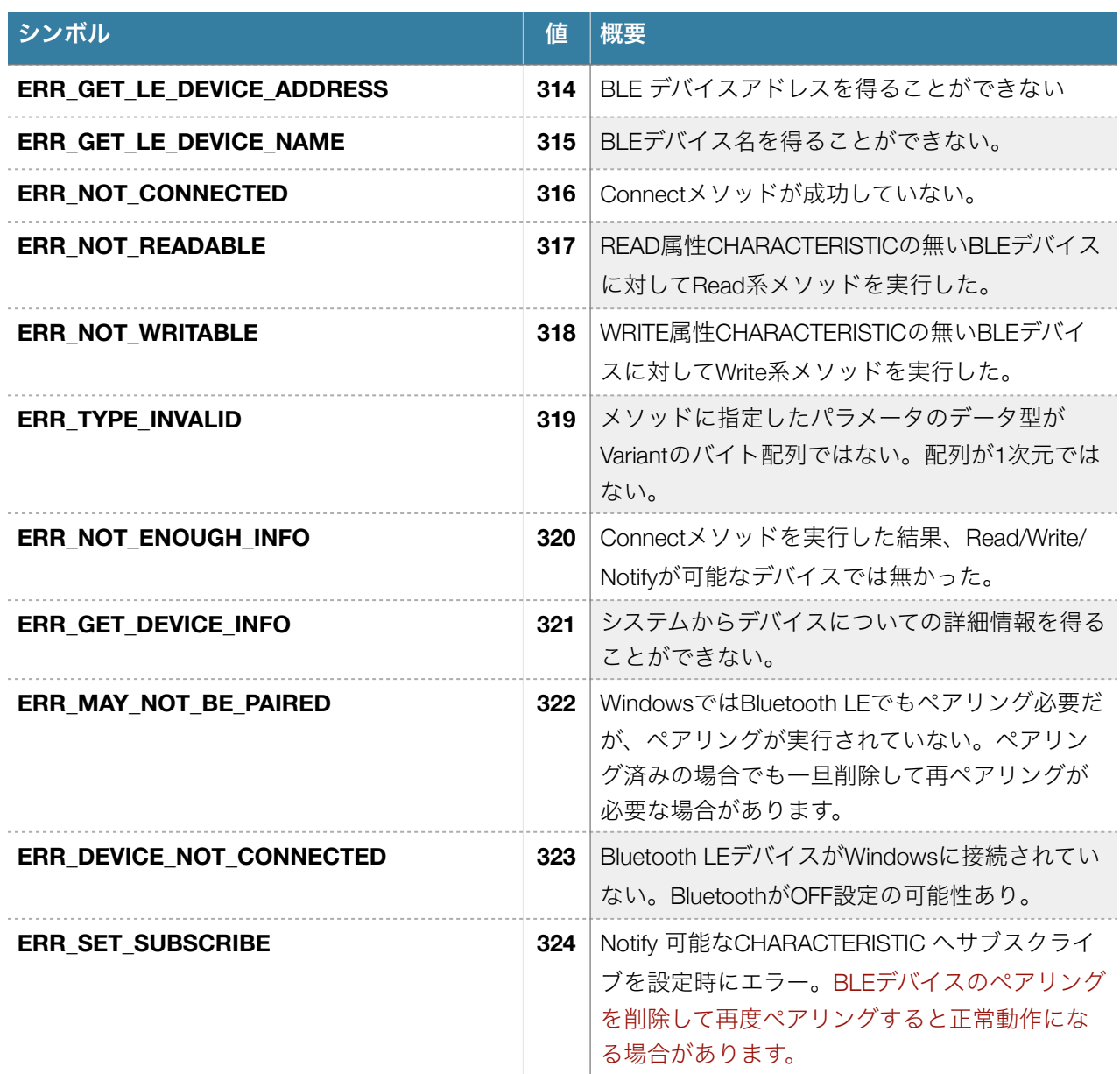

# <span id="page-51-0"></span>TIPS/FAQ

### <span id="page-51-1"></span>**COM**コンポーネントでペアリングしているのに通信できなくなる。

Windowsではよく発生すると思います。一旦ペアリング削除して再度ペアリングすると正常に戻ることが 多いです。

# <span id="page-51-2"></span>**VBScript**でオブジェクト生成できない。

64BIT Windowwに32BIT コンポーネントをインストールしている場合に拡張子.vbsのスクリプトは64bit ス クリプトエンジンで実行されますのでコンポーネント生成エラーとなります。以下のコマンドで実行する と正常動作となります。(32bit のcscript.exeを実行)

c:¥windows¥syswow64¥cscript filename.vbs

# <span id="page-51-3"></span>コンポーネントバージョンアップしたら**Excel** マクロでエラーが出る

コンポーネントにプロパティなどが追加されるとExcelマクロのユーザーフォームが読めない状態になるこ とがあります。PCからBluesLib.erd ファイルを削除してExcelを再起動してください。(ログインユーザーの アプリケーションフォルダに複数ありますので検索して削除してください)それでも読めない場合はユー ザーフォームを作り直しになることがあります。コードをテキストファイルにエクスポートして再度ユー ザーフォームのコードへインポートします。

# <span id="page-51-4"></span>複数**Bluetooth**アダプターのサポートについて

PCに複数Bluetoothアダプターが接続されている環境はサポートされません。Windows Bluetooth 関連APIで 容易にどのアダプターと指定できる仕様ではないので現バージョンではOSが最初に見つけるBluetoothアダ プターへ接続します。(PSP\_DEVICE\_INTERFACE\_DETAIL\_DATAのパスでデバイスを最終的にオープンする がパスがPrintableではなく明確な仕様情報開示されていません)

#### <span id="page-51-5"></span>**64bit** ビルド環境について

当製品の64bit版を検討していましたが今回は32bit版のみとしました。理由はVisual Studio IDEが32bitのた め利便性が無い事、64bit Office 製品で動作確認できない環境が多数だった事が理由です。OSは Windows10は64bitでご利用いただけます。

# <span id="page-51-6"></span>**VBScript**サンプルコード

' ESP32 ble\_write.ino と通信

Dim ble, rc set ble = CreateObject("BluesLib.LowEnergy.1")

ble.DeviceUUID="{4fafc201-1fb5-459e-8fcc-c5c9c331914b}"  $rc = ble$ . Connect() Wscript.Echo "connect rc= " & cstr(rc)

rc = ble.WriteString("bluetooth") Wscript.Echo "write rc= " & cstr(rc)

'

rc = ble.ReadInternalString() Wscript.Echo "read rc= " & cstr(rc) Wscript.Echo ble.DataString

WScript.Echo "Hit enter to exit.." WScript.Stdin.ReadLine

# <span id="page-53-0"></span>参照URLなど

定義済みService UUID

<https://www.bluetooth.com/ja-jp/specifications/gatt/services/>

Windows System Error Codes

<https://docs.microsoft.com/en-us/windows/win32/debug/system-error-codes--0-499->

Winsock Error Codes

<https://docs.microsoft.com/en-us/windows/win32/winsock/windows-sockets-error-codes-2>

Bluetooth Components ver 2.0 プロブラミングマニュアル

マニュアル第1版

2021年12月 第 1 刷発行

版権・著作 株式会社テクナレッジ

Printed In Japan